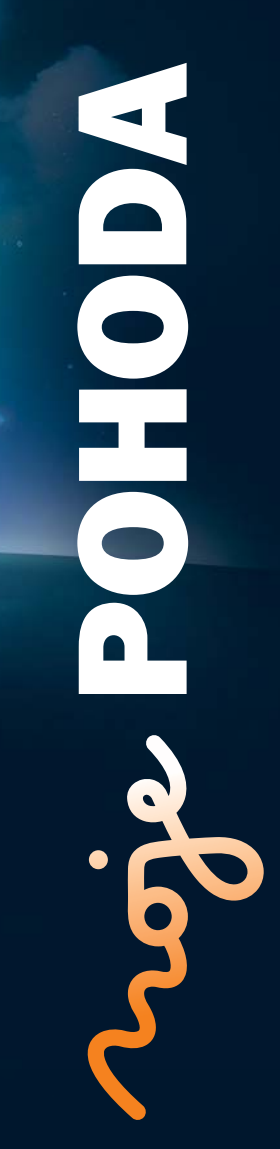

IIII

B

ersonalisti<br>Ostatni<br>ochledavi

 $\Theta$ 

国

T. Sleva 3

 $\begin{array}{r} \text{Heidaci} \\ 14\,620\,00 \\ 7\,573\,00 \\ 60\,00 \\ 273\,548\,00 \\ 17\,160\,00 \\ 9\,212\,00 \\ \end{array} \, .$ 

 $\frac{1}{2}$ 

215.00 Plzeň 15  $C<sup>25</sup>$ oci adresa

Středislo<br>Činnost<br>Zakátka

Celkem<br>14 620,00<br>7 573,00<br>7 200,00<br>573 548,00<br>17 160.00

1718

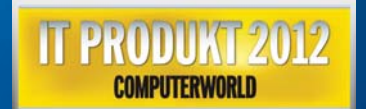

# **STORMWARE OHODABI Business Intelligence**

**POHODA Business Intelligence (BI) je revoluční řešení z produkce společnosti STORMWARE určené všem fi rmám, které používají ekonomicko-informační systém POHODA, bez ohledu na jejich velikost a výši obratu.**

více na **www.pohoda-bi.cz** případová studie na **straně 20**

## **OBSAH**

- 2 Novinky ve verzi Leden 2012
- 14 DPH ze stavebních či montážních prací přiznají nově odběratelé
- 16 Na účetní a datovou uzávěrku s POHODOU
- 17 Elektronická podání od ledna jinak
- 18 Jak moc si rozumí TAX a POHODA?
- 20 Případová studie

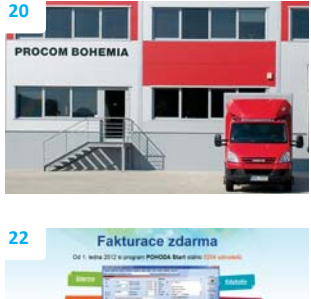

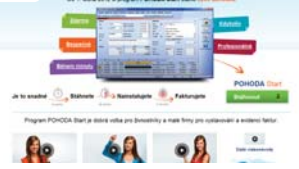

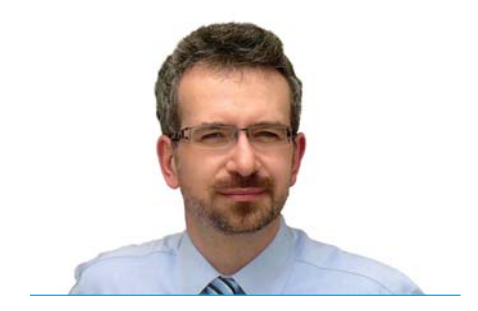

#### *Vážený zákazníku,*

*máme tady začátek dalšího roku a tedy i další porci různých legislati vních změn. Ty v oblasti mezd zahrnují nejen aktualizaci formulářů a posun různých sazeb, slev a hraničních částek, ale také úpravy některých principů a způsobů výpočtů. Nejvíce je to patrné asi u dohod o provedení práce. Tyto i další změny jsou v nové základní verzi systému POHODA Leden 2012, release 10000, zapracovány.*

*Zvláštní kapitolou je oblast DPH. Státní správa se o poměrně zásadní změny v této oblasti postarala už vloni. Úpravy, se kterými přišla dubnová novela zákona o DPH, teď "doběhly" do další fáze. Tzv. režim reverse charge, tedy přenesení daňové povinnosti z dodavatele na odběratele, platí od začátku tohoto roku taky na stavební a montážní práce. A to znamená, že se s tí mto režimem bude potkávat mnohem větší okruh podnikatelských subjektů než dosud. POHODA na něj už připravená byla, s naším článkem se na něj můžete připravit i Vy. Možná zjistí te, že to není zas tak složité. Jen je zapotřebí v některých detailech postupovat trochu jinak, než jak jsme zvyklí.*

*Pokud Vás čeká účetní uzávěrka, prostudujte si návod, jak na ni. S přiznáním k dani z příjmů můžete své starosti svěřit programu TAX. Se systémem POHODA si toti ž velmi dobře rozumí. V případové studii na příkladu dvou fi rem uvidíte, že nasazení řešení POHODA BI (Business Intelligence) je rychlé a jeho přínosy okamžité.*

*Vraťme se ale k novinkám v programu POHODA. Základním úkolem lednové verze bývá reakce na legislati vní změny. Pusti li jsme se však do plnění našich plánů a předsevzetí pro letošní rok, a tak tato verze přináší i řadu funkčních novinek. Například jednodušší vystavování dokladů při opravách výše daně u pohledávek za dlužníky v insolvenci, kontrolní ti skové sestavy nebo novinky pro Kasu Online a Kasu Offl ine.*

*Budeme v naplňování našich předsevzetí pokračovat i dále. A co Vy, taky jste si nějaká dali? Ať už je Vaše odpověď jakákoliv, přeji Vám hodně štěstí a překážek jen tolik, aby Vás inspirovaly a popoháněly dopředu.*

Vdue

## **Moje POHODA** Leden 2012 | release 10000

**STORMWARE s.r.o.**, Za Prachárnou 45, 586 01 Jihlava, tel.: 567 112 612, info@stormware.cz, www.stormware.cz foto | **archiv STORMWARE**

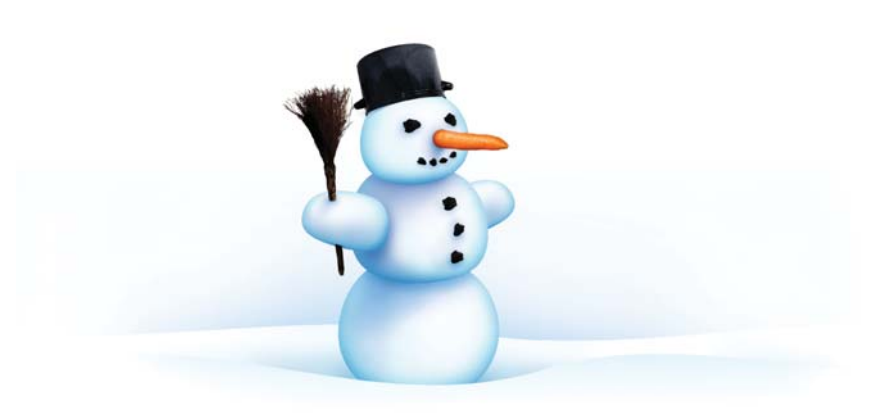

#### **Ing. Karel Nekuža, MBA** | obchodní ředitel

# Novinky ve verzi Leden 2012

## **PERSONALISTIKA A MZDY**

 **novinka 1. ledna 2012 nabyla účinnosti novela zákona o nemocenském pojištění, která mění redukční hranice pro výpočet nemocenských dávek. Změna má vliv také na redukční hranice pro výpočet náhrady mzdy za dočasnou pracovní neschopnost, resp. nařízenou karanténu.**

Redukční hranice průměrného hodinového výdělku pro výpočet náhrady mzdy jsou pro rok 2012 stanoveny takto:

- **P** první redukční hranice náhrady mzdy 146,65 Kč
- $\triangleright$  druhá redukční hranice náhrady mzdy 219,98 Kč
- $\triangleright$  třetí redukční hranice náhrady mzdy 439,95 Kč

 **novinka Od 1. ledna 2012 se zvyšuje sleva na dani z příjmů fyzických osob na poplatníka na částku 24 840 Kč ročně, tj. 2 070 Kč měsíčně, a také daňové zvýhodnění na dítě, a to na částku 13 404 Kč ročně, tj. 1 117 Kč měsíčně.**

 **novinka Maximální vyměřovací základ pro pojistné na sociální pojištění klesl na 48násobek průměrné mzdy, tedy na částku 1 206 576 Kč. Pro účely pojistného na zdravotní pojištění činí maximální vyměřovací základ 72násobek průměrné mzdy, tj. 1 809 864 Kč.**

**novinka HD** Novela zákoníku práce zvyšuje od **roku 2012 rozsah hodin, na který lze u jednoho zaměstnavatele uzavřít dohodu o provedení práce (DPP), a to ze současných 150 hodin na 300 hodin ročně. Pro osoby, které konají práci na základě dohody o provedení práce, se také nově zavádí účast na nemocenském a důchodovém pojištění. Dosud taková činnost pojištěná nebyla. Při překročení odměny 10 000 Kč program POHODA automati cky odvede sociální a zdravotní pojištění.**

Zaměstnanci, kteří vykonávají práci na základě DPP, jsou od 1. ledna 2012 účastni nemocenského pojištění, avšak jen v těch kalendářních měsících, ve kterých jim je zúčtován započitatelný příjem vyšší než 10 000 Kč. Účast na pojištění se posuzuje v každém měsíci zvlášť.

V praxi to znamená, že pokud odměna zaměstnance za práci na DPP v jednom kalendářním měsíci přesáhne 10 000 Kč, jste povinni za tohoto zaměstnance zaplatit a odvést pojistné na sociální a zdravotní pojištění.

**Jak?** Pro automatickou kontrolu limitu 10 000 Kč je nutné mít v agendě Personalistika na záložce Daně a pojistné vyplněné typy bez odvodu

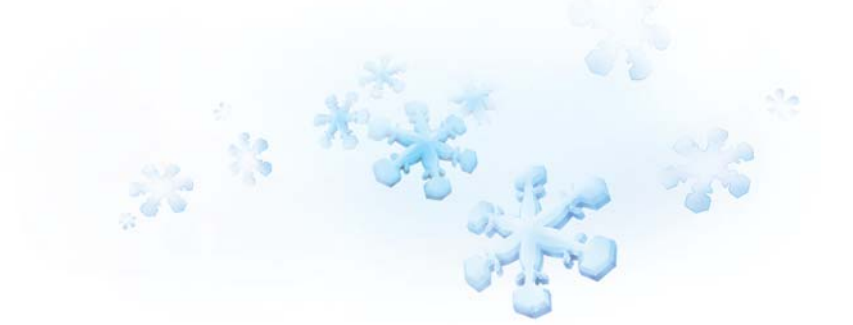

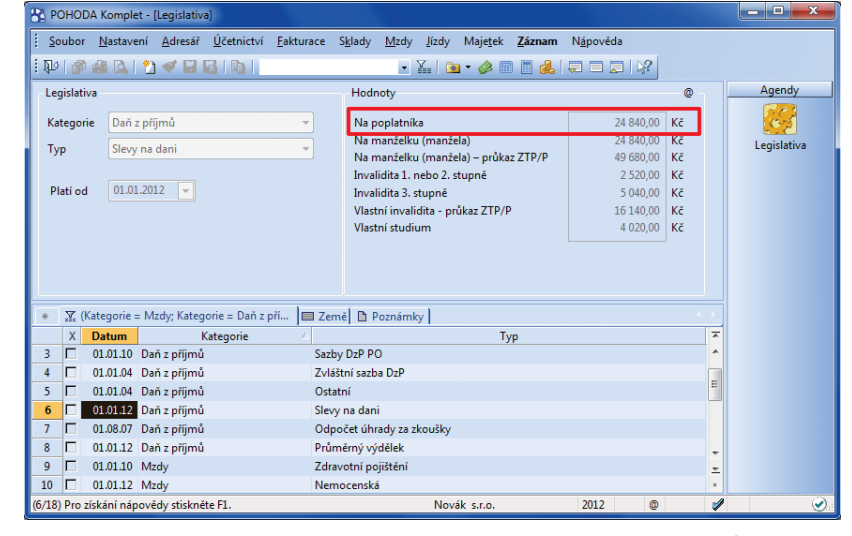

Agenda Legislativa obsahuje aktualizované hodnoty, mimo jiné slevu na dani z příjmů fyzických osob na poplatníka platnou od 1. ledna 2012.

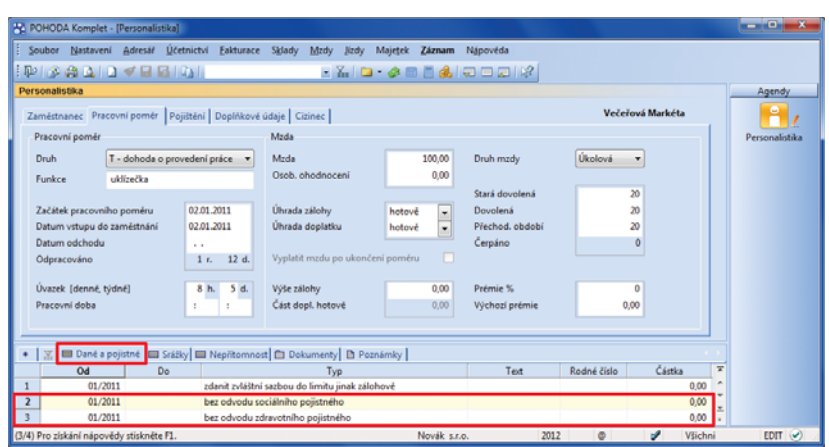

Po vyplnění typů bez odvodu sociálního, resp. zdravotního pojištění na záložce Daně a pojistné u dohod o provedení práce bude POHODA hlídat dosažení odměny 10 000 Kč a odvádět pojistné na sociální a zdravotní pojištění až od této hranice.

zdravotního pojistného a bez odvodu sociálního pojistného.

Na druhé straně bude zaměstnanci, který je zaměstnán na DPP, od zaměstnavatele příslušet náhrada odměny při dočasné pracovní neschopnosti . Ovšem jen v případech, když tato dočasná pracovní neschopnost vznikne v měsíci, ve kterém bude zaměstnanec účasten nemocenského pojištění. Pro účely poskytování této náhrady je proto zaměstnavatel povinen stanovit rozvržení týdenní pracovní doby do směn.

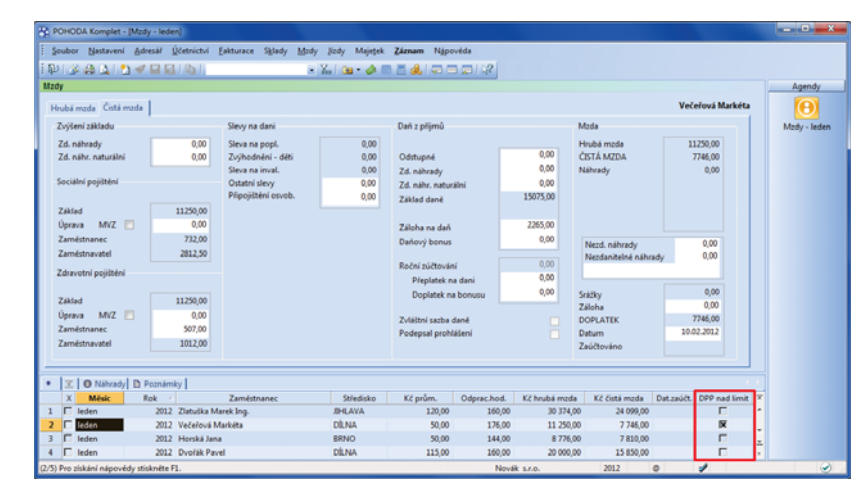

Pomocí nového sloupce si můžete jednoduše vyfiltrovat zaměstnance, jejichž odměna za činnost na DPP překračuje částku 10 000 Kč, takže za ně budete odvádět sociální a zdravotní pojištění.

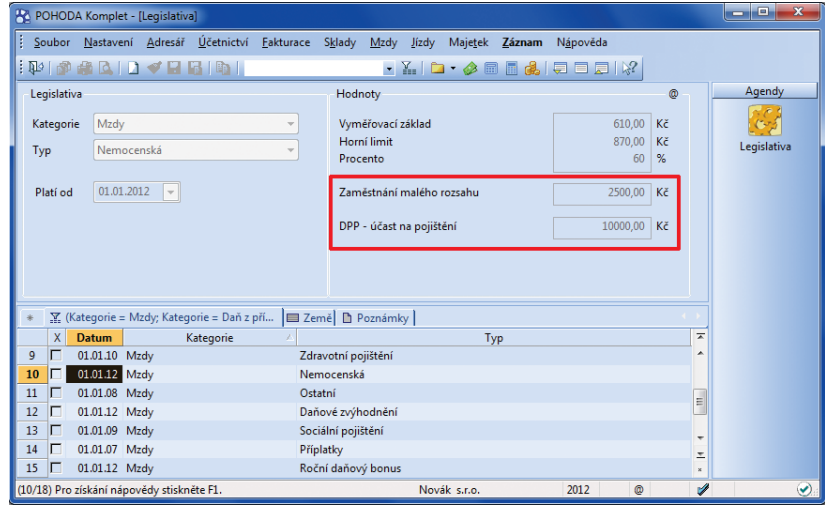

POHODA počítá pro účast na nemocenském pojištění při sestavování mezd s hranicí 2 500 Kč u zaměstnání malého rozsahu, resp. 10 000 Kč u dohod o provedení práce.

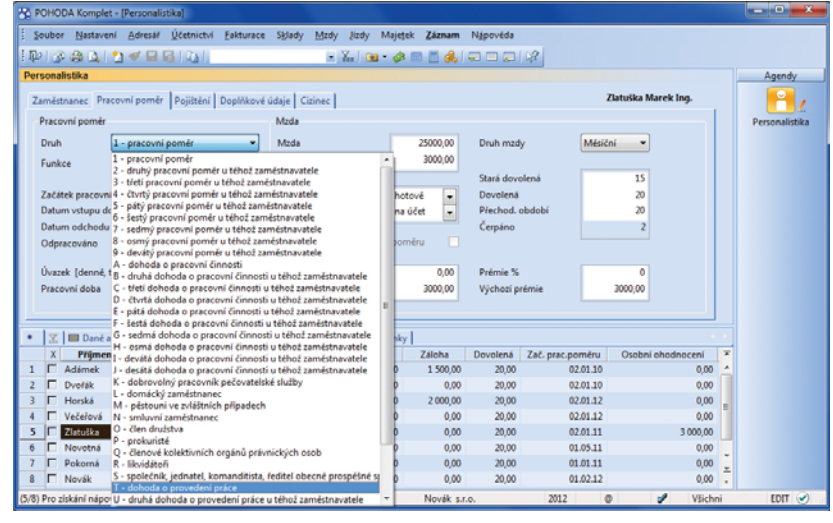

Výklopný seznam v poli Druh poměru respektuje nový číselník ČSSZ.

 **jak?** V agendě Mzdy za příslušný měsíc si můžete pomocí povelu Sloupce v místní nabídce zobrazit nový sloupec DPP nad limit. Při vystavení mezd za daný měsíc POHODA tento sloupec automaticky zatrhne u všech zaměstnanců, u kterých překročí odměna za DPP částku 10 000 Kč. Pomocí sloupce si můžete hlídat účast těchto zaměstnanců na nemocenském pojištění.

## **novinka Částka rozhodného příjmu pro účast na nemocenském pojištění se v roce 2012 zvyšuje z dosavadních 2 000 Kč na 2 500 Kč.**

Pokud je sjednaný příjem nižší než 2 500 Kč, jedná se o tzv. zaměstnání malého rozsahu. Při výkonu takového zaměstnání je zaměstnanec pojištěn jen v těch kalendářních měsících, ve kterých výše jeho započitatelného příjmu dosáhne alespoň uvedené částky.

**novinka C** Okruh nemocensky (a tím **i důchodově) pojištěných osob se nově rozšiřuje na společníky a jednatele společností s ručením omezeným, komanditi sty komanditních společností , členy kolekti vních orgánů právnických osob, prokuristy, likvidátory, ředitele obecně prospěšných společností a vedoucí organizačních složek právnických osob.**

Za společníky a jednatele společností s ručením omezeným a komanditisty komanditních společností odváděl zaměstnavatel v roce 2011 pouze důchodové pojistné, a to jen v případě, že jejich příjem dosáhl částky alespoň 6 200 Kč. Od roku 2012 bude zaměstnavatel za tyto osoby odvádět pojistné ve výši 25 %, resp. 26 %. Sazba pojistného ve výši 21,5 % i podmínka příjmu alespoň 6 200 Kč se od roku 2012 ruší.

## **novinka Česká správa sociálního zabezpečení zveřejnila nový číselník druhů pracovních činností platný od roku 2012.**

V programu POHODA se nový číselník bude zobrazovat v agendě Personalistika na záložce Pracovní poměr v poli Druh. U stávajících zaměstnanců dojde k automatickému převedení druhů poměrů na nový číselník po přepnutí na přelom období 2012p.

## **I novinka Novelou zákona o nemocenském pojištění byl změněn potřebný počet dnů pro výpočet denního vyměřovacího základu z 5 dnů na 7 dnů.**

Potřebný počet dnů pro stanovení rozhodného období se upravuje a sjednocuje na potřebný počet 7 dnů. Nebude-li v uvedeném rozhodném období aspoň 7 započitatelných kalendářních dnů, bude za denní vyměřovací základ považován pravděpodobný denní vyměřovací základ. Ten představuje 1/30 z úhrnu započitatelných příjmů, jakého by zaměstnanec pravděpodobně dosáhl v kalendářním měsíci, v němž vznikla sociální událost.

 **jak?** Jestliže zaměstnanec nebude mít v rozhodném období pro výpočet denního vyměřovacího základu alespoň 7 kalendářních dnů, jimiž se dělí vyměřovací základ, uveďte pravděpodobnou výši příjmu do pole Pravd. hrubý př. za kal. den na záložce Doplňkové údaje v agendě Personalistika. Částka uvedená v tomto poli vstoupí na formulář Příloha k žádosti o dávku nemocenského pojištění do řádku Pravděpodobná výše příjmu.

 **novinka Kalendářní dny pracovního volna bez náhrady příjmu, na které nemá zaměstnanec právní nárok (tzv. neplacené volno), se budou nově vylučovat z počtu dnů rozhodného období pro výpočet denního vyměřovacího základu podle zákona o nemocenském pojištění.**

Tyto vyloučené doby podle § 18 odst. 7 zákona č. 187/2006 Sb., o nemocenském pojištění, se uvádí na formuláři Příloha k žádosti o dávku nemocenského pojištění.

**novinka CD** Od roku 2012 se ruší podmínka, kdy **se u zaměstnance, který byl uznán invalidní, za den vzniku nemocenského pojištění pro účely stanovení rozhodného období považuje den, v němž byla u zaměstnance uznána invalidita.**

Rozhodné období se tak u invalidních zaměstnanců nyní stanovuje stejně jako u ostatních zaměstnanců. Posuzuje se 12 měsíců předcházejících vzniku sociální události.

 **novinka V programu POHODA byly aktualizovány formuláře podle aktuálních vzorů ti skopisů zveřejněných Ministerstvem fi nancí.**

Mezi aktualizované tiskopisy či přílohy patří:

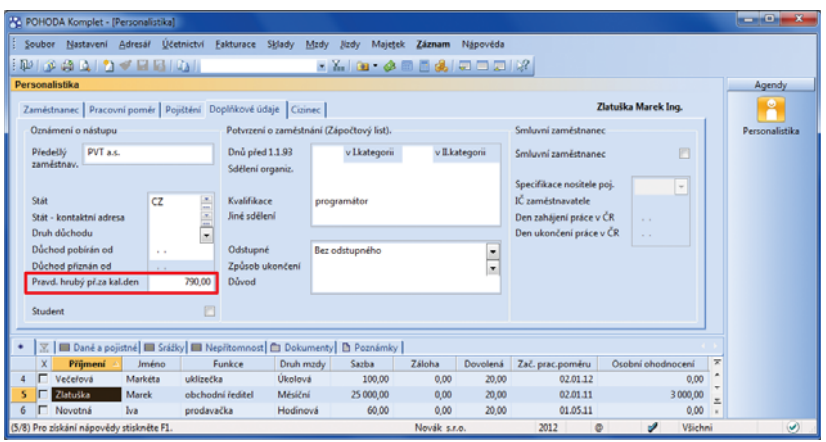

Toto pole je zapotřebí vyplnit například v případě, kdy nový zaměstnanec onemocní a od jeho nástupu do práce do nástupu na nemocenskou uplyne méně než 7 dnů.

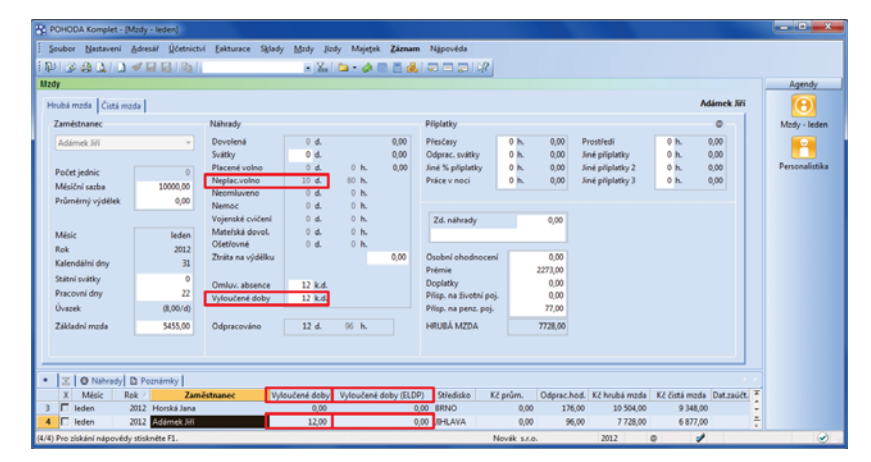

Neplacené volno nově neovlivňuje vyloučené doby pro ELDP.

*novinka* **<b>Byly aktualizovány** *tiskopisy* **Přehled o výši pojistného (v agendě Mzdy/Mzdy), Příloha k žádosti o dávky nemocenského pojištění a Potvrzení zaměstnavatele pro účely posouzení nároku na podporu v nezaměstnanosti (v agendě Mzdy/Personalisti ka).**

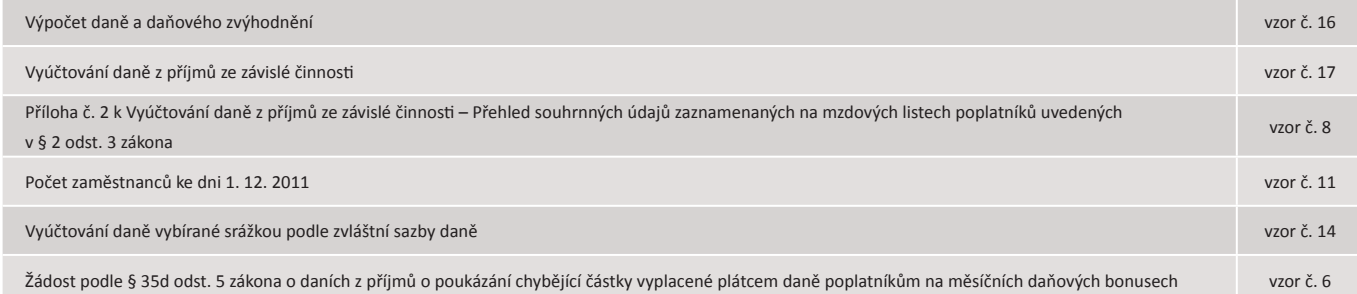

## **DPH**

**novinka Nová funkce zjednoduší vystavování dokladů při opravách výše daně u pohledávek za dlužníky v insolvenčním řízení podle § 44 a § 46 zákona č. 235/2004 Sb., o dani z přidané hodnoty.**

**jak?** POHODA přináší nový postup pro vytváření daňových dokladů na opravu výše daně z důvodu insolvence, ať už jste v roli dodavatele (věřitele), či odběratele (dlužníka). V agendách Vydané, resp. Přijaté faktury a Ostatní pohledávky a závazky najdete nový povel Záznam/Insolvence. Povel otevře dialogové okno, s nímž do agendy Interní doklady jednoduše vytvoříte opravný daňový doklad k insolvenci.

Dodavatel (věřitel) má nárok na opravu výše daně na výstupu (tj. vrácení odvedené daně z uskutečněného plnění), pokud mu odběratel (dlužník) nezaplatil za dodané zboží, resp. poskytnutou službu a insolvenční soud proti dlužníkovi zahájil a vede insolvenční řízení. Je-li pohledávka, u níž dodavatel provedl opravu výše daně, následně plně nebo částečně uhrazena, musí dodavatel naopak přiznat a zaplatit daň z přijaté platby.

jak? **V** Dodavatel: V dialogovém okně Insolvence nejprve zvolte, zda chcete vytvořit doklad na odpočet DPH v případě vrácení daně při insolvenci, nebo naopak Vaše pohledávka byla po provedení opravy výše daně plně či částečně uhrazena a je tedy nutné přiznat a zaplatit daň z této přijaté úhrady. Pak vyberte předkontaci a členění DPH s typem "U23 Oprava daně v insolvenci – věřitel".

Povinností odběratele je zase odvést zpět původně uplatněný nárok na odpočet daně. Pokud je pohledávka v insolvenci částečně nebo plně uhrazena, je odběratel oprávněn uplatnit si odpočet daně podle daňového dokladu obdrženého od dodavatele.

 **jak?** Odběratel: V dialogovém okně Insolvence zvolte, zda chcete u dokladu k insolvenci vyměřit DPH za dříve nárokovaný odpočet daně, nebo naopak zda chcete uplatnit odpočet DPH z částečné nebo plné úhrady dokladu v insolvenci. Poté vyberte předkontaci a členění DPH s typem "P19 Oprava daně v insolvenci – dlužník", resp. "P20 Oprava daně v insolvenci – dlužník, krátit nárok".

**jak?** U vytvořeného interního dokladu doplňte na záložce Poznámky všechny náležitosti daňového dokladu podle § 46 zákona o DPH. Pokud chcete provést částečný odpočet nebo vyměření daně, je nutné na záložce Položky dokladu upravit hodnotu v poli DPH.

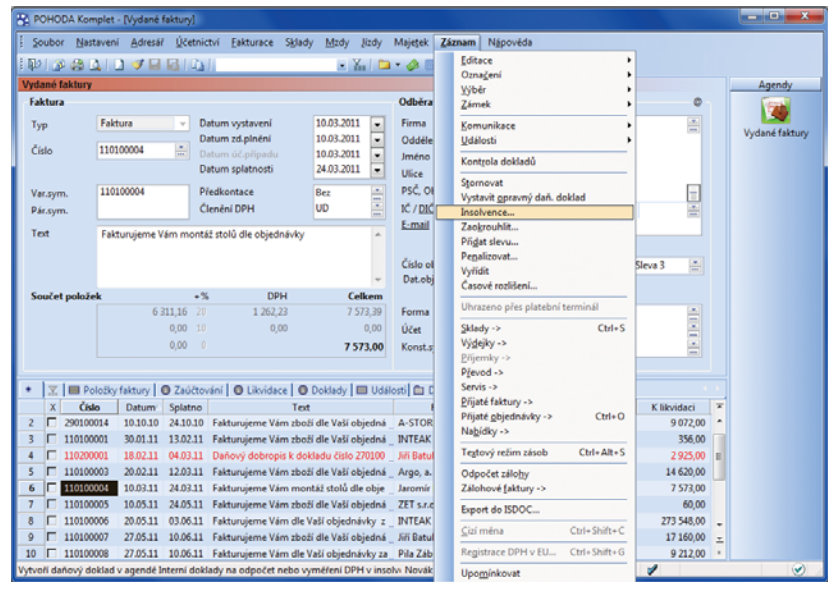

Povel, se kterým vytvoříte opravný daňový doklad k insolvenci, se nachází v nabídce Záznam.

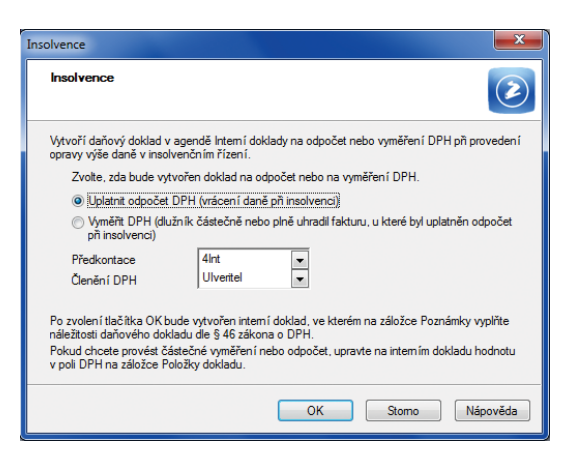

V jednom dialogovém okně si vyberete, zda má POHODA vytvořit doklad na odpočet nebo na vyměření DPH, a dále předkontaci a členění DPH.

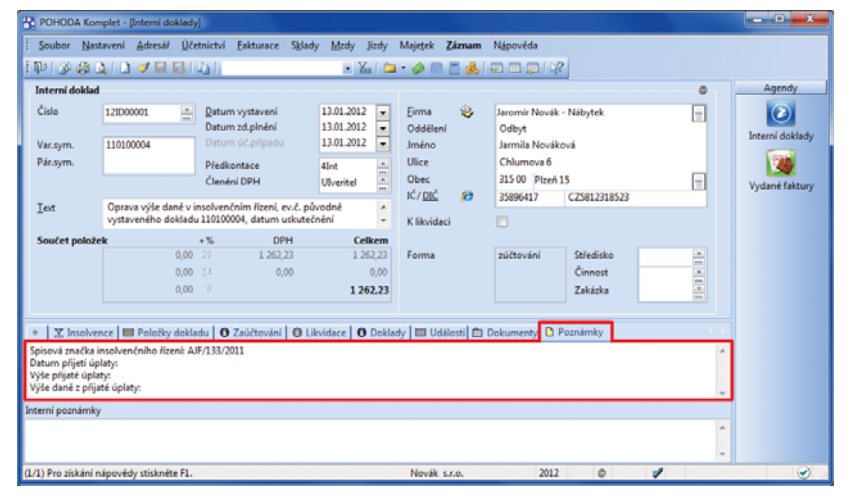

Náležitosti daňového dokladu podle § 46 zákona o DPH vypište na záložku Poznámky.

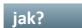

**jak?** Pomocí sloupce Zdroj dokladu můžete rychle vybrat všechny doklady vytvořené prostřednictvím povelu Záznam/Insolvence.

Věřitel, který provedl opravu, je povinen předložit jako přílohu k daňovému přiznání kopie všech vystavených daňových dokladů, u kterých provedl opravu výše daně, a tiskopis Evidence pro daňové účely podle § 44 odst. 4 a § 100 odst. 6 zákona o DPH.

 **jak?** Tiskopis Evidence pro daňové účely (§ 44) naleznete v agendě Přiznání DPH. Tuto ti skovou sestavu je možné uložit například do formátu PDF.

## **novinka Pro jednodušší a přehlednější výběr odpovídajícího kódu předmětu plnění je do programu POHODA doplněna nová seznamová agenda.**

Od ledna 2012 začal platit režim reverse charge, tj. kdy povinnost přiznat a zaplatit DPH přechází z dodavatele na odběratele, i u stavebních a montážních prací. Z tohoto důvodu byl zaveden nový kód předmětu plnění "4 – Stavební a montážní práce", u kterého se nevyplňuje rozsah plnění a měrná jednotka. Dochází také ke změně u kódu předmětu plnění pro dodání zboží z přílohy č. 5. Dříve šlo o konkrétní číselný kód harmonizovaného popisu a číselného označování zboží, nyní se používá jednomístný kód "5 – Dodání zboží dle přílohy č. 5".

 **jak?** Všechny číselné kódy včetně jejich měrné jednotky a doby platnosti naleznete v nové agendě Nastavení/Seznamy/Kódy předmětu plnění.

## **I novinka U** dodatečného, resp. opravného **dodatečného přiznání přibyla možnost ruční úpravy pole Odpočet v řádku 52 – Část odpočtu daně v krácené výši.**

Tuto možnost použijete pouze v případě, že jste v řádném přiznání měli plnění s kráceným nárokem, zálohový koeficient jste ponechali v plné výši a nyní potřebujete v dodatečném přiznání upravit pouze hodnotu zálohového koeficientu.

 **jak?** Zatržením volby 52 – upravit odpočet u dodatečného přiznání na záložce Změna režimu, vyrovnání v agendě Přiznání DPH zpřístupníte pole pro zadání správné hodnoty odpočtu na daném řádku.

# **ÚČETNICTVÍ**

 **novinka Program POHODA zaúčtoval časové rozlišení vždy k poslednímu dni vybraného období, tj. k poslednímu dni roku, čtvrtletí nebo měsíce. Nově si můžete určit zaúčtování k prvnímu dni vybraného období.**

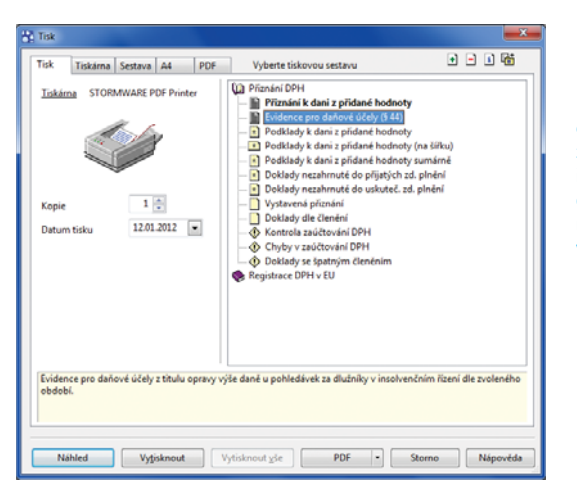

Pro zobrazení výpisu z evidence oprav daně u pohledávek za dlužníky v insolvenčním řízení, který má být přílohou daňového přiznání, využijete novou tiskovou sestavu v agendě Přiznání DPH.

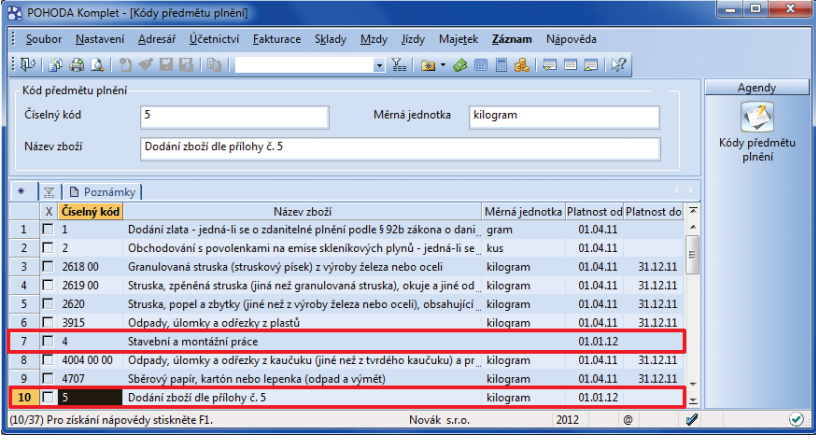

Nová agenda ulehčuje výběr kódu předmětu plnění při režimu přenesení daňové povinnosti .

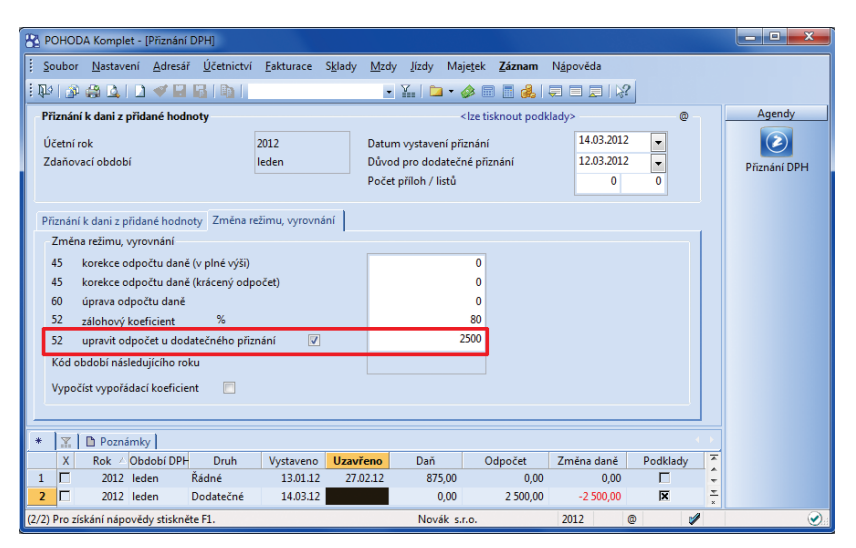

Nejdříve zatrhněte volbu, poté budete moct ručně upravit hodnotu odpočtu, která vstoupí na řádek 52 dodatečného přiznání k DPH.

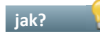

 **jak?** Způsob zaúčtování vyberete v poli Datum zaúčtování v agendě Účetnictví/Časové rozlišení.

*novinka* **Byly aktualizovány** *tiskopisy* **Rozvaha a Výkaz zisku a ztráty pro účetní jednotky, které účtují podle vyhlášky č. 500/2002 Sb. Poprvé je použijete pro účetní období 2012 a 2013.**

# **PŘÍSPĚVKOVÉ ORGANIZACE**

**novinka Byly aktualizovány <b>tiskopisy Rozvaha, Výkaz zisku a ztráty a Příloha č. 5 (A.4 – podrozvahové účty) pro příspěvkové organizace. Všechny poprvé použijete pro účetní období 2012. Tiskopis Příloha č. 5 (A.10) byl zrušen.**

Aktualizované tiskopisy naleznete v tiskových sestavách agendy Účetní deník. Agenda Účetnictví/Výkazy pro MF bude aktualizovaná v některé z dalších verzí programu.

 **novinka Na základě českého účetního standardu č. 708 – Odpisování dlouhodobého majetku a vyhlášky č. 410/2009 Sb., kterou se provádějí některá ustanovení zákona č. 563/1991 Sb., o účetnictví, byly stanoveny základní postupy pro určení výše odpisů dlouhodobého majetku.**

První použití metody odpisování dlouhodobého majetku provedou některé příspěvkové organizace poprvé v účetní závěrce sestavované k 31. prosinci 2011. Příspěvkové organizace nezobrazí náklady související s odpisováním tohoto majetku v účetním období roku 2011, ale promítnou je do účetnictví k 31. prosinci 2011 hodnotou oprávek k neodpisovanému dlouhodobému majetku jako oceňovací rozdíl při změně metody.

**jak? V** v programu POHODA zadáte hodnotu zjištěných oprávek v agendě Majetek/ Majetek na záložce Majetkové operace s typem Oprávky ČÚS č. 708 a datem 31. 12. 2011.

**Jak?** Následně v roce 2012 vyberete u daného majetku v poli Způsob odpisu typ Pouze účetní odpis ze zůst. ceny a vytvoříte vlastní odpisový plán, na základě kterého program vypočte odpisy ze zůstatkové ceny majetku. V poli Odpis od data si zkontrolujte datum, od kterého se daný majetek začne odpisovat.

 **novinka V programu POHODA byla aktualizována směrná účtová osnova podle vyhlášky č. 410/2009 Sb.**

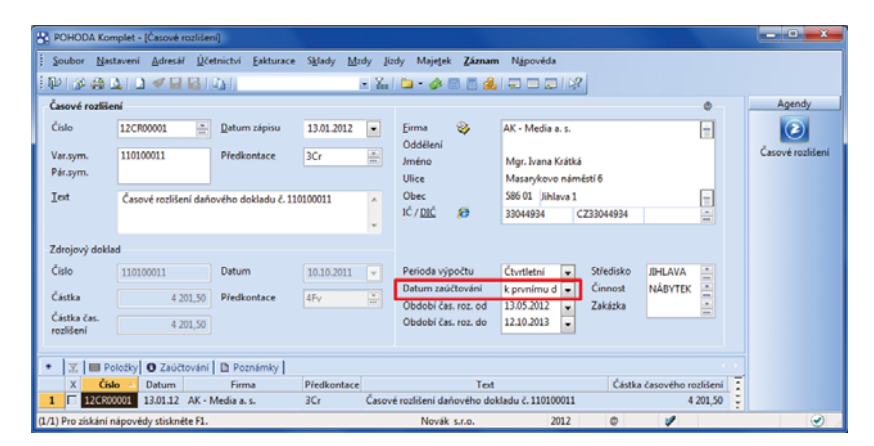

Ve formuláři časového rozlišení si můžete nastavit, zda se má rozlišení zaúčtovávat k poslednímu, nebo prvnímu dni období.

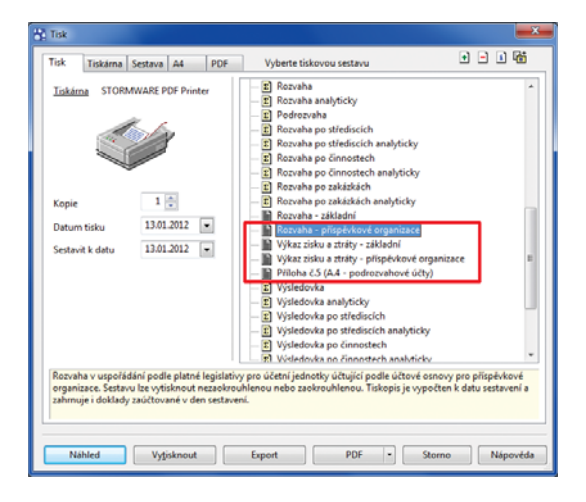

POHODA obsahuje aktualizované tiskopisy pro příspěvkové organizace.

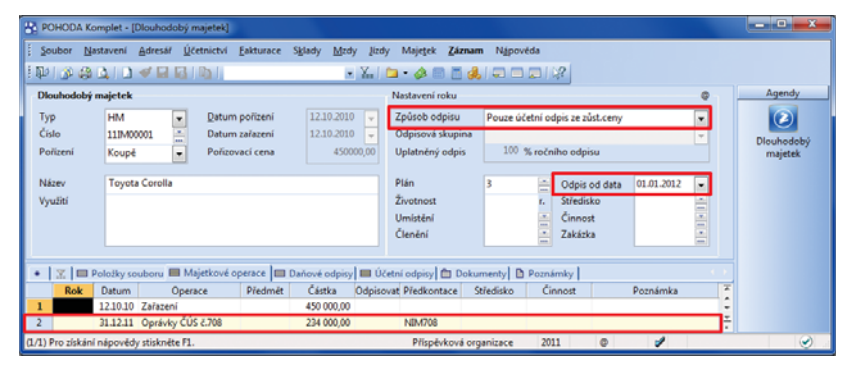

Hodnotu oprávek zjištěných k 31. prosinci 2011 zadejte na záložce Majetkové operace. Pro odpisování majetku od roku 2012 vyberte v poli Způsob odpisu typ Pouze účetní odpis ze zůst. ceny a zkontrolujte datum v poli Odpis od data.

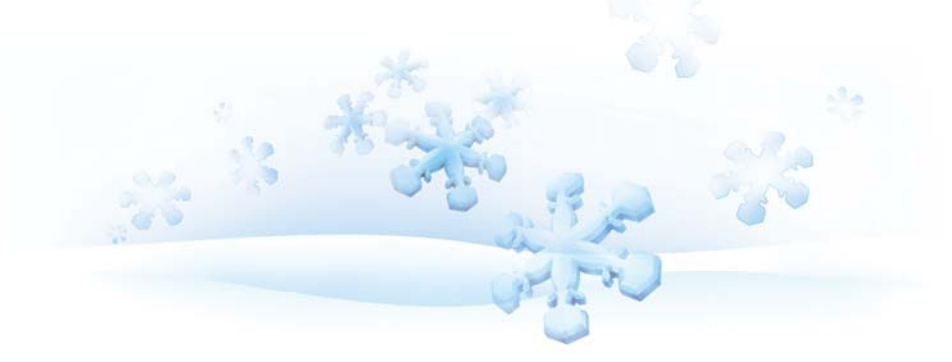

## **FAKTURACE A SKLADY**

**novinka Ve vybraných dokladových agendách můžete nově při zadávání adresy uvést i e-mail.**

Tuto možnost využijete především při vystavování dokladů odběratelům, které nemáte zadané v agendě Adresář, a potřebujete jim hromadně odesílat objednávky nebo faktury.

jak? Vkládáte-li firmu ručně, bez vazby na agendu Adresář, doplňte ručně také e-mail. V případě, že firmu přenášíte z agendy Adresář, vyplní se pole E-mail automaticky. Takto vložený e-mail můžete samozřejmě ručně upravit, změna se však nepromítne do agendy Adresář.

#### Při odeslání PDF dokladu e-mailem POHODA upřednostní e-mail zadaný v dokladu.

**Jak?** Pole E-mail naleznete v agendách Nabídky, Poptávky, Přijaté, resp. Vydané objednávky, Vydané faktury, Vydané zálohové faktury, Ostatní pohledávky a Interní doklady.

 **novinka Na ti skové sestavy Převodka a Převodka v různých cenách (agenda Převod) a Výrobní list (agenda Výroba) byly doplněny údaje Poznámka a Vystavil.** 

**novinka <b>C** Na tiskové sestavě Výdejka ze **skladu (evidenční čísla kumulovaně) je možné volitelně ti sknout i textové položky zapsané ve výdejce, a to zatržením volby Včetně textových položek v dialogovém okně Tisk.**

**novinka Pro elektronickou fakturaci ISDOC byla doplněna verze 5.2.3 a 5.3.**

# **TISKOVÉ SESTAVY**

 **novinka Nově přidané sestavy poskytnou fi rmám, které vedou daňovou evidenci, detailní pohled na daňové a nedaňové příjmy a výdaje včetně jejich rozdílů. Jde o sestavy Příjmy a výdaje podle typu předkontace a Příjmy a výdaje podle předkontací.**

Tisková sestava Příjmy a výdaje podle typu předkontace nabízí přehled zaúčtování na jednotlivé předkontace za zadané období, rozdělený podle typů předkontací a uspořádaný podle daňových a nedaňových příjmů a výdajů.

Prostřednictvím tiskové sestavy Příjmy a výdaje podle předkontací zobrazíte přehled všech peněžních a nepeněžních pohybů za zadané období, rozdělený podle jednotlivých předkontací a uspořádaný podle daňových a nedaňových příjmů a výdajů.

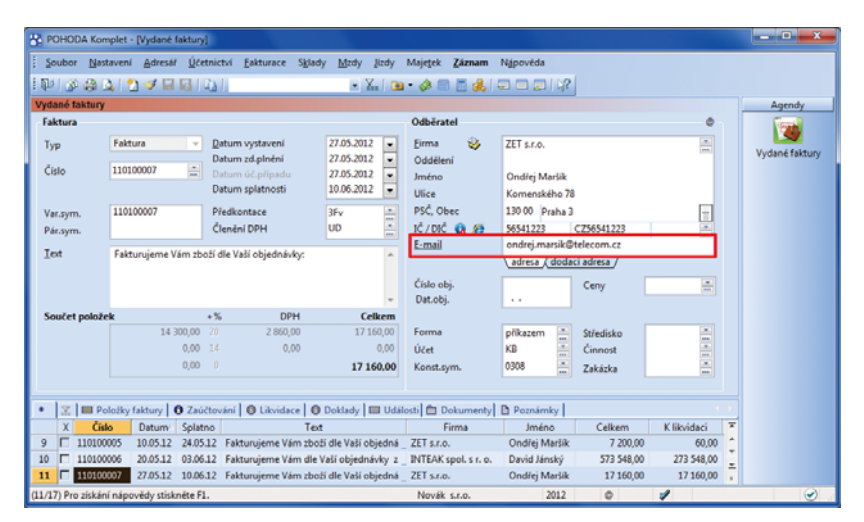

E-mailová adresa splní v dokladových agendách účel při posílání dokladů ve formátu PDF, ať už jednotlivě, nebo hromadně.

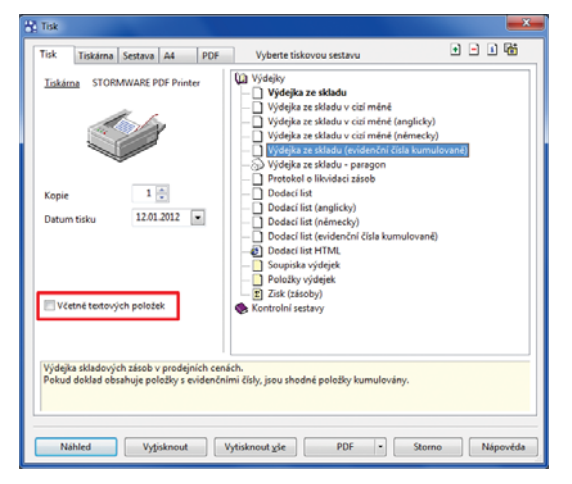

Na výdejce s evidenčními čísly můžete nechat tisknout také textové položky.

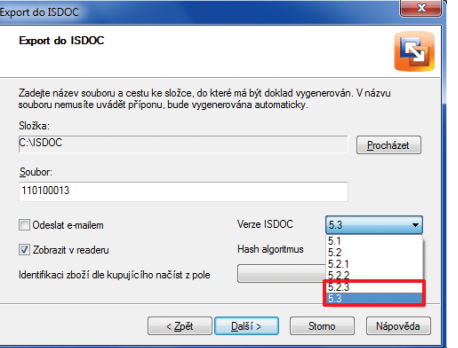

Průvodce exportu do ISDOC nabízí další, novější verze ISDOC – 5.2.3 a 5.3.

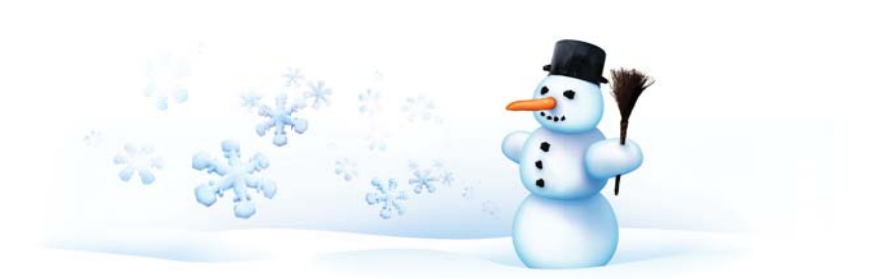

Na konci obou ti skových sestav jsou uvedeny rozdíly da ňových p říjm ů a výdaj ů a neda ňových p říjm ů a výdaj ů.

**Jak?** Tiskové sestavy naleznete v agendách Pen ěžní deník a Nepen ěžní deník.

**novinka** Pokud v dokladech pracujete **s textovými položkami, pak pro kontrolu ur čit ě využijete tyto nové sestavy: Kontrola zaú čtování textových položek a Kontrola textových položek.**

Prost řednictvím sestavy Kontrola zaú čtování textových položek zobrazíte soupisku textových položek z vybraných doklad ů v četn ě jejich zaú čtování.

**jak?** Sestavu naleznete pouze u firem, které vedou ú četnictví, v agendách P řijaté, resp. Vydané faktury.

Tisková sestava Kontrola textových položek zobrazuje pouze soupisku textových položek z vybraných doklad ů .

**jak?** V daňové evidenci naleznete tuto sestavu v agendách P řijaté, resp. Vydané faktury, P říjemky, Výdejky a Prodejky, v ú četnictví ji najdete v agendách P říjemky, Výdejky a Prodejky.

**novinka W** Nabídku tiskových sestav rozšířily **i další prak ti cké sestavy, které Vám pomohou nejen p ři kontrole p řiznání k DPH a souhrnného hlášení.**

Prostřednictvím tiskové sestavy Podklady k dani z p řidané hodnoty sumárn ě snadno a rychle zjistíte celkovou hodnotu plnění podle jednotlivých člen ění DPH.

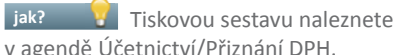

v agend ě Ú četnictví/P řiznání DPH.

P ři zadání rozdílného data ú četního p řípadu a zdanitelného pln ění na dokladech dochází k rozdíl ům na ú čtu 343 s uplatn ěnou částkou v p řiznání k DPH. Tisková sestava Kontrola pohybu na ú čtu DPH s p řiznáním k DPH Vám pomůže jednoduše zjistit, u kterých dokladů dochází k t ěmto rozdíl ům.

 **jak?** Tiskovou sestavu naleznete v kontrolních sestavách agendy Ú četnictví/ Ú četní deník. V dialogovém okn ě Tisk sta čí vybrat pouze požadované zda ňovací období.

V programu POHODA se u firem, které vedou da ňovou evidenci, nejprve likviduje hodnota DPH, a teprve poté základ daně. Na tiskové sestav ě Kontrola likvidace DPH se zobrazí doklady, které jsou částe č n ě nebo pln ě uhrazeny, ale hodnota DPH není v deníku ješt ě pln ě vyrovnána.

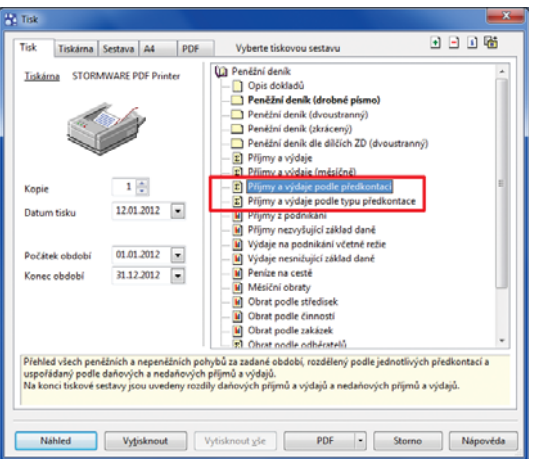

#### Nové tiskové sestavy v agendách Pen ěžní deník a Nepen ěžní deník usnadní kontrolu zaú čtování a pen ěžních a nepen ěžních pohyb ů v da ňové evidenci.

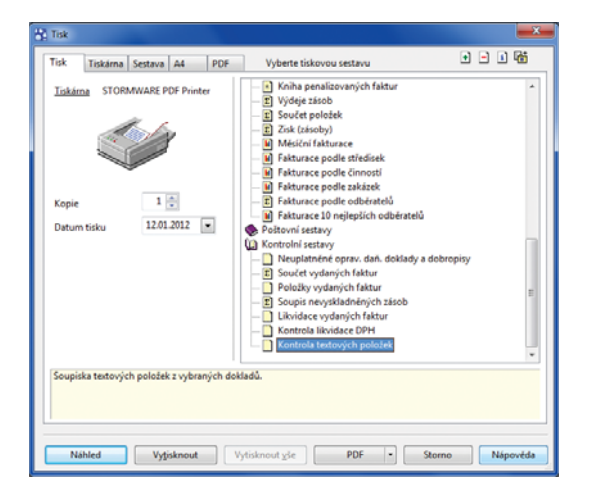

#### Pomocí nové sestavy POHODA vytvo ří soupisku textových položek z vybraných doklad ů .

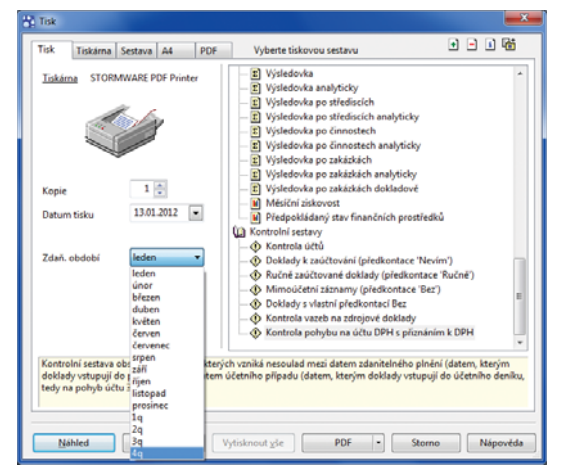

Nová kontrolní sestava v ú četním deníku zobrazí doklady z vybraného zda ňovacího období, u kterých se liší datum ú četního p řípadu a zdanitelného pln ění.

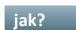

 **jak?** Tiskovou sestavu naleznete v agendách Vydané a Přijaté faktury, Ostatní pohledávky a závazky.

Nově přidaná volba u tiskové sestavy Doklady nezařazené v souhrnném hlášení Vám umožní zkontrolovat všechny doklady za vybrané období nebo za celé účetní období.

**Jak?** Dosud se na tiskové sestavě zobrazovaly pouze doklady, které spadají do zdaňovacího období vystaveného souhrnného hlášení. Zrušením zatržení volby Pouze za vybrané zdaň. období v dialogovém okně Tisk zobrazíte všechny doklady nezařazené do souhrnného hlášení za celé účetní období.

 **novinka Firmy, které vedou účetnictví, si mohou nově u ti skové sestavy Pohledávky, resp. Závazky dle rozmezí splatnosti určit, podle jakého data budou doklady na sestavu vstupovat a zda se mají zobrazit i doklady před splatností .**

Na tiskové sestavy Pohledávky, resp. Závazky dle rozmezí splatnosti vstupují doklady automaticky podle data vystavení, resp. zápisu a volitelně podle zadaného data účetního případu. Stačí zatrhnout volbu Dle data úč. případu.

Pro zobrazení dokladů i před splatností zatrhněte volbu Včetně pohledávek, resp. závazků před splatností.

 **jak?** Příslušné volby naleznete v dialogovém okně Tisk u sestav Pohledávky, resp. Závazky dle rozmezí splatnosti .

## **HOMEBANKING**

**novinka Pokud ve svém e-shopu nabízíte jako formu úhrady rychlé online platby přes PayU, POHODA Vám umožní automati cké párování dokladů hrazených přes tuto službu.**

 **jak?** Nastavení této služby provedete v agendě Nastavení/Homebanking, kde v poli Služba vyberete PayU a zadáte složku pro výpisy.

**jak?** V agendě Banka zvolíte povel Záznam/Načíst výpisy PayU a prostřednictvím zobrazeného Průvodce importem plateb PayU načtete zvolený soubor.

Program POHODA sloučí příjmový bankovní doklad s daným výpisem a na základě variabilního symbolu se pokusí pohledávky zlikvidovat. Ke každé uhrazené pohledávce se vyčíslí i stržená provize. Kontrolu úhrad proveďte na záložce Položky dokladu.

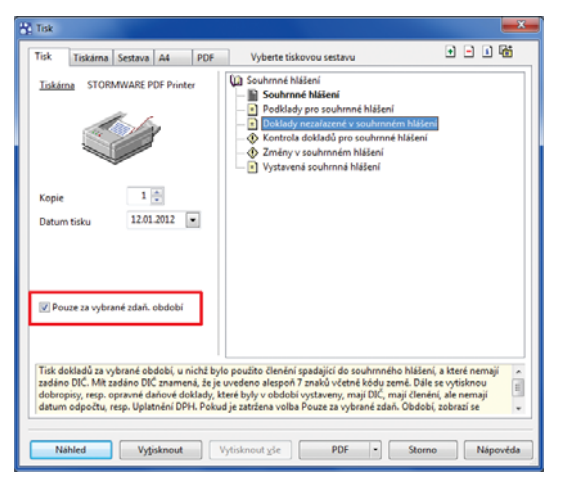

Chcete-li získat přehled dokladů, které nebyly zařazeny do žádného ze souhrnných hlášení za celé účetní období, zrušte zatržení volby Pouze za vybrané zdaň. období.

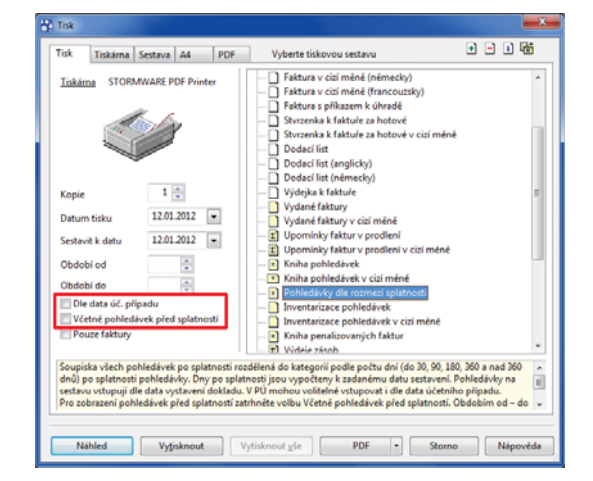

Přehled pohledávek, resp. závazků podle rozmezí splatnosti se může řadit buď podle data vystavení/zápisu, nebo podle data účetního případu. Vstoupit do něj mohou i pohledávky, resp. závazky před splatností.

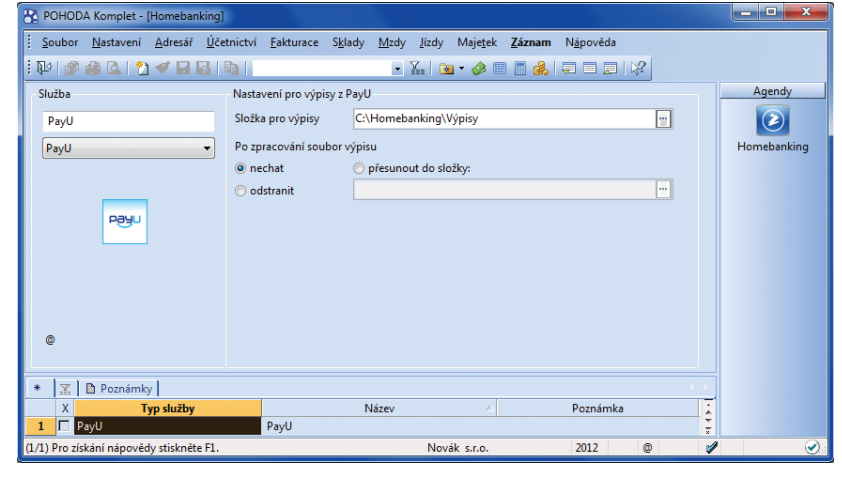

Nabízíte-li ve svém e-shopu platbu přes PayU, můžete si nastavit základní parametry načítání výpisů.

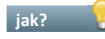

 **jak?** Předkontaci pro provizi je možné nastavit v agendě Globální nastavení/Likvidace v sekci PayU.

## **novinka Bylo upraveno načítání avíza od České spořitelny:**

- Nově POHODA umožňuje online komunikaci i s více platebními terminály Ingenico I5100 České spořitelny.
- ▶ Na tiskové sestavě Avízo České spořitelny, kterou otevřete z Průvodce importem avíz České spořitelny, se zobrazují všechny částky, tj. celková cena, cena bez poplatku a poplatek.
- ▶ Po načtení avíza od České spořitelny do agendy Banka se již poplatky vkládají na příjmový doklad s provedenou úhradou. Na poplatky se již nevytváří speciální výdajový doklad. Předkontaci pro poplatky lze nastavit v agendě Globální nastavení/Likvidace v sekci Avízo ČS.
- ▶ Na dialogové okno Potvrzení platby platebním terminálem byla doplněna možnost Dokončit transakci ručně. Potvrzením dialogového okna Vám program umožní zadat číslo obchodníka z účtenky a poslední čtyři číslice platební karty. Tuto volbu využijete v případě, kdy platba probíhá přes terminál, ale ten není momentálně k programu POHODA připojený.

## **novinka Prostřednictvím služby Zástava pohledávek máte možnost předat České spořitelně seznam pohledávek navržených k zastavení.**

**Jak?** Základní nastavení provedete v agendě Homebanking, kde v poli Služba vyberete typ ČS Zástava pohledávek.

 **jak?** V agendě Vydané faktury nebo Ostatní pohledávky vyberete pohledávky, které chcete prostřednictvím dané služby zastavit, a zvolíte povel Záznam/Export pohledávek pro ČS. Pomocí Průvodce exportem pohledávek vytvoříte soubor ve formátu CSV, který následně odešlete prostřednictvím internetového bankovnictví Business 24.

# **JÍZDY A CESTOVNÍ PŘÍKAZY**

 **novinka S** účinností od 1. ledna 2012 dochází **vyhláškou č. 429/2011 Sb. ke změně sazby základní náhrady za používání silničních motorových vozidel a tuzemského stravného.**

**novinka K** K aktualizaci seznamu paliv **došlo i v agendě Vozidla, kde se nyní v poli Palivo zobrazují PHM podle platné legislati vy v aktuálním roce.**

 **novinka Tisková sestava Kniha jízd byla rozšířena o další způsob zaokrouhlení uplatnitelné náhrady.**

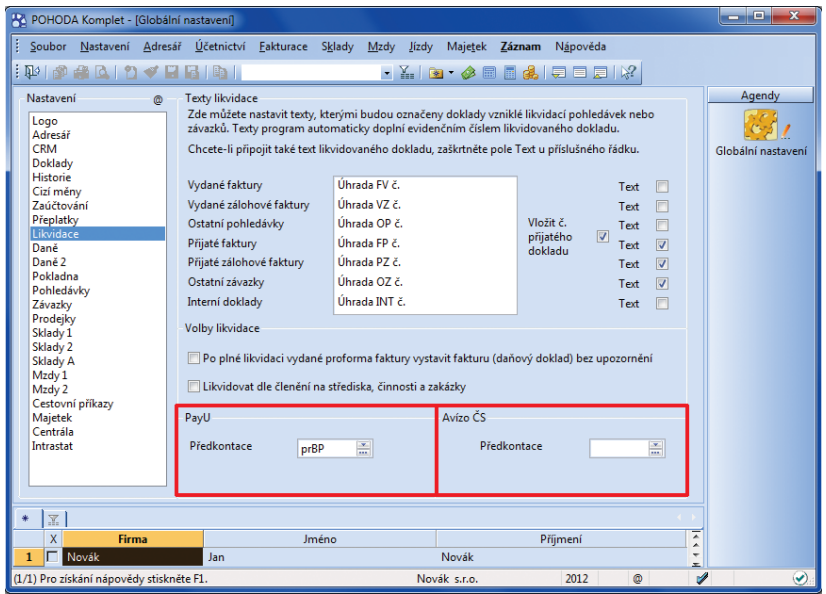

V nových polích v agendě Globální nastavení si nastavte předkontace pro provize za platby přes PayU a pro poplatky za avíza České spořitelny.

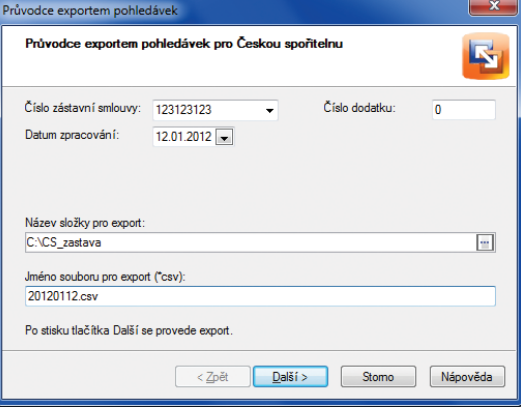

#### Před samotným odesláním pohledávek k zastavení do České spořitelny si pomocí průvodce připravíte potřebný soubor.

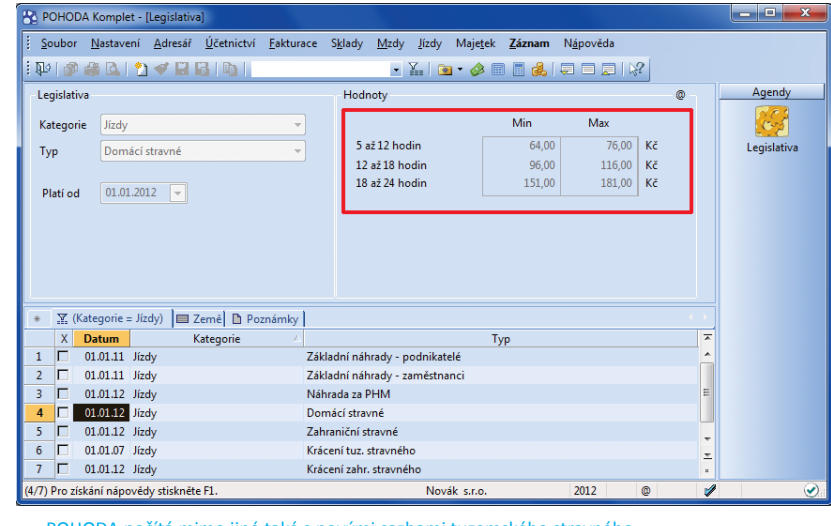

POHODA počítá mimo jiné také s novými sazbami tuzemského stravného.

Na tiskové sestavě Kniha jízd (na výšku) se zobrazují uplatnitelné náhrady nezaokrouhlené. Prostřednictvím tiskové sestavy Kniha jízd (na šířku) zobrazíte uplatnitelné náhrady nejen v nezaokrouhlené výši, ale také zaokrouhlené na celé koruny nahoru.

## **KASA OFFLINE A KASA ONLINE**

 **novinka Pro urychlení práce při prodeji byly doplněny klávesové zkratky pro nejpoužívanější funkce.**

Pro zjištění ceny můžete použít zkratku CTRL+SHIFT+Z a pro mezisoučet zase CTRL+M.

 **novinka Při vložení adresy do dokladu až v průběhu prodeje se zobrazí upozornění s možností aktualizace cen zásob, které už byly do prodejky vloženy.**

Upozornění se zobrazí pouze v případě, že zákazník má v agendě Adresář nadefinovanou slevu.

**novinka Pro zjištění více informací k dané skladové kartě můžete využít nový povel Zásoba, který je přístupný z místní nabídky zobrazené pomocí pravého tlačítka myši v sekci Skladové zásoby.**

 **novinka Při vkládání nové položky do prodejky můžete využít i vyhledávání skladové zásoby podle pole Název.** 

 **novinka Po otevření agendy Kasa Online, resp. Prodej v modulu Kasa Offl ine se přednastaví sklad, který je v agendě Kasy zadaný jako výchozí. Pomocí pole Aktuální sklad můžete nejen snadno změnit jeho výběr, ale nově je možné vybrat možnost Všechny sklady.**

 **novinka Jednotlivým uživatelům můžete nastavit právo na smazání položky a na zrušení dokladu.**

Pokud zrušíte zatržení volby Smazání položky, nemůže již uživatel položku po vložení do prodejky smazat. Zrušením zatržení volby Zrušení dokladu se již nemůže stát, že by uživatel doklad neuložil.

 **jak?** Volby naleznete v agendě Nastavení/Přístupová práva ve stromu práv Kasa Online/Ostatní, resp. Prodej/Ostatní pro modul Kasa Offline.

 **novinka Při opakovaném odložení stejné prodejky již nemusíte znovu vypisovat důvod odložení. Program automati cky nabídne původně zadaný text.**

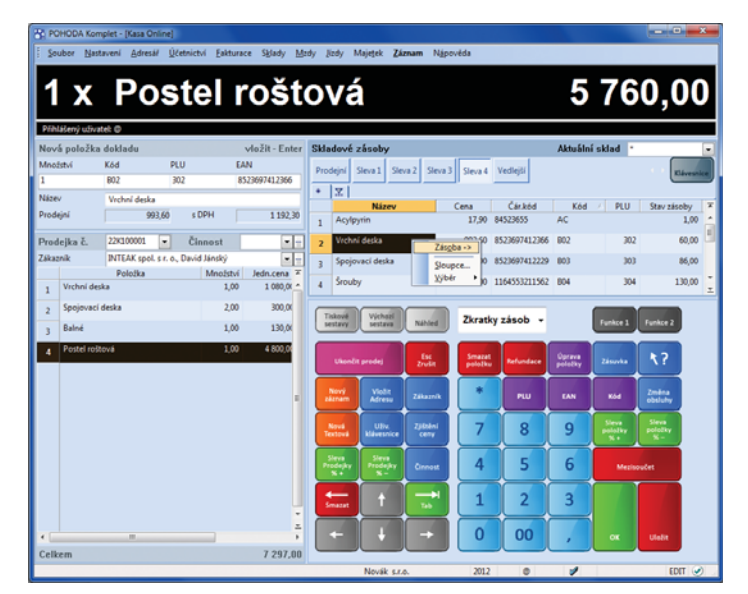

S novým povelem v místní nabídce se rovnou z prostředí Kasy dostanete na odpovídající skladovou kartu, např. pro zjištění nebo ověření detailů vybrané skladové položky, abyste ověřili správnost výběru zboží nebo mohli zákazníkovi poskytnout informace.

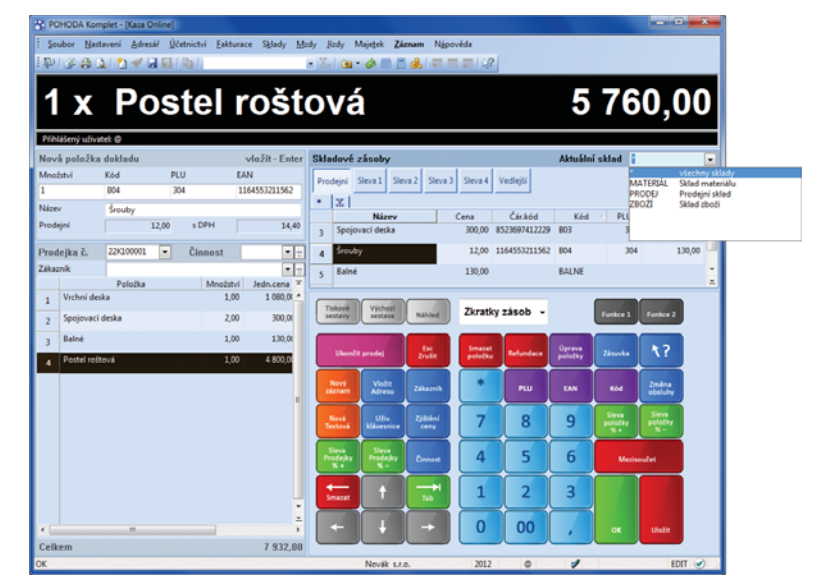

Nahlížet a vybírat zboží je možné i ze všech vedených skladů. Samozřejmě na základě přiřazených práv.

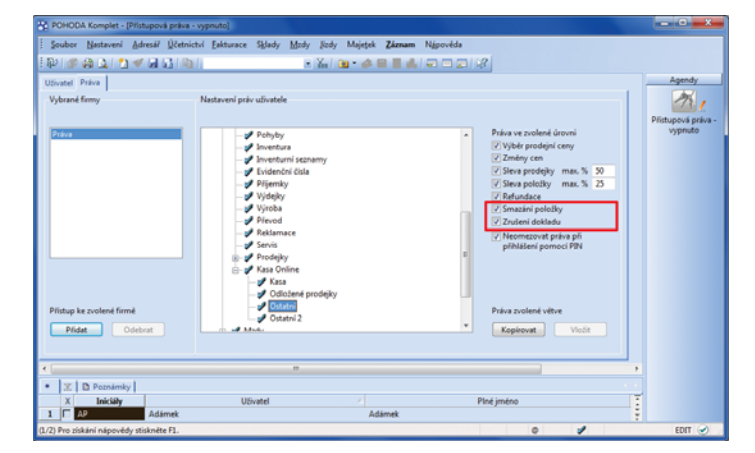

Jednotlivým uživatelům můžete nastavit, resp. zrušit právo na mazání položek z dokladů a právo na ukončování prodeje.

## **OSTATNÍ**

**novinka Dako novou možnost elektronického podání Výkazu pro Intrastat podporuje POHODA podání přes aplikaci InstatDesk, která nahrazuje program IDES.**

 **novinka V agendě Majetek/Umístění majetku bylo pole Zkratka rozšířeno na 20 znaků a pole Název na 42 znaků.**

 **novinka Varianta POHODA Look nově umožňuje smazání účetní jednotky a načtení zálohy pomocí povelu Soubor/Zálohování/ Načíst zálohu.**

 **novinka Česká pošta od 1. ledna 2012 nahradila podání obchodního balíku novou službou Balík Do ruky. POHODA automati cky do originálního ti skopisu doplní odesílatele, adresáta a případně i částku dobírky.**

 **jak?** Tiskovou sestavu Podací lístek – Balík Do ruky naleznete v poštovních sestavách agend Vydané faktury a Vydané zálohové faktury.

## **novinka Byl upraven a rozšířen formát XML:**

- V agendě Zásoby na záložce Internet bylo rozšířeno pole Popis u souvisejících odkazů na 255 znaků.
- Při aktualizačním importu adresáře je možné zadat i číslo zákazníka.
- Byla přidána podpora XML aktualizace obrázků v agendě Zásoby.
- **Byl rozšířen seznam agend, u kterých je** možné provést import a export předkontací. Novinka se týká pouze XML verze 2.0.
- ▶ Byla přidána kontrola validace XSLT šablon.

 **novinka Jednotlivým uživatelům můžete nastavit, jaký rozsah práv budou mít v nově přidávaných agendách a v řadě POHODA E1 také u nově přidávaných ti skových sestav.** 

POHODA se neustále rozrůstá nejen o nové funkce a povely, ale také o tiskové sestavy a celé agendy. Uživatelé zatím v těchto nových částech automaticky dostávali práva, jaká jsme přednastavili při programování. Nyní si můžete vybrat a jednotlivým uživatelům dopředu určit, zda mají získávat všechna práva, práva podle výchozího nastavení nebo naopak žádná práva.

Toto nastavení se týká pouze nově přidaných agend a ti skových sestav, které přinesou další nové verze a updaty programu POHODA. Netýká se agend a sestav, které už v programu jsou, ani uživatelsky upravených sestav a uživatelských agend.

jak? V Nastavení práv k novým agendám (POHODA, POHODA SQL a POHODA E1) a tiskovým sestavám (pouze POHODA E1) provedete v agendě Přístupová práva na záložce Uživatel. Implicitně je použita volba výchozího rozsahu práv.

Ať už se rozhodnete pro jakoukoliv volbu, doporučujeme Vám po rozšíření programu POHODA o nové agendy, resp. tiskové sestavy práva vždy individuálně posoudit a případně upravit.

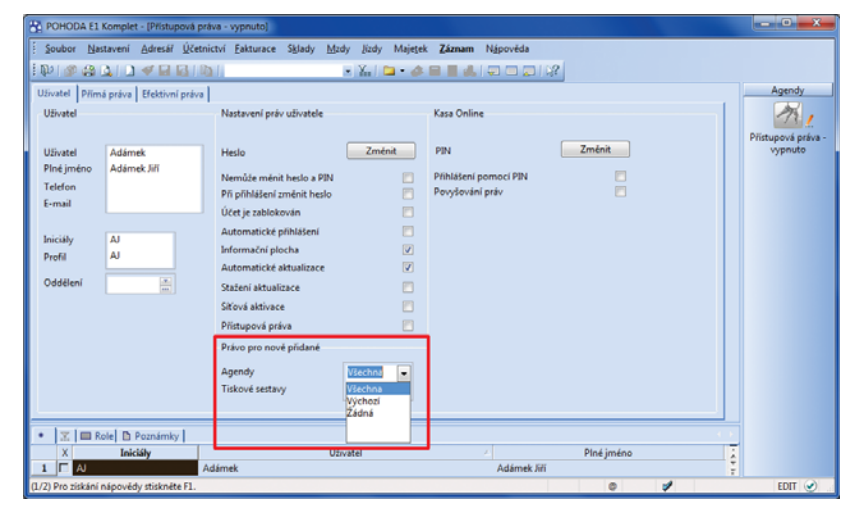

Jednotlivým uživatelům můžete určit rozsah práv pro budoucí nově přidávané agendy. V řadě POHODA E1 lze takto dopředu orientačně vymezit také na práva k novým tiskovým sestavám.

## **INSTALACE VERZE LEDEN 2012**

Tato verze je určena pro provoz na počítačích s operačními systémy Windows 7, Windows Vista SP1, Windows XP SP3 nebo Windows Server 2003, resp. 2008.

Novou verzi programu POHODA doporučujeme nainstalovat do stejného adresáře, v jakém máte nainstalovanou jeho předchozí verzi. Použijte buď instalaci staženou ze Zákaznického centra, nebo instalaci z CD.

Budete-li potřebovat pomoci s instalací nové verze programu POHODA, neváhejte kontaktovat naši zákaznickou podporu:

tel.: **567 117 711**  e-mail: **hotline@stormware.cz**

V průběhu instalace budete vyzváni k vyplnění instalačního čísla pro rok 2012. Pokud jste program zakoupili v posledních 4 měsících loňského roku, mělo by toto číslo být předvyplněno. V ostatních případech je zapotřebí jej vyplnit ručně.

#### **Instalační číslo naleznete:**

- na potvrzení o licenci a zákaznické podpoře, které bylo přiloženo k daňovému dokladu o koupi licence k programu POHODA 2012, resp. o koupi souboru služeb SERVIS 2012 k tomuto programu,
- ve svém profi lu v Zákaznickém centru na **www.stormware.cz/zc** v sekci Licence.

Pokud vlastníte přídavné síťové a nesíťové licence, doplňky či rozšíření, najdete na odkazovaných místech i čísla k těmto licencím.

Při jakýchkoliv pochybnostech o platnosti instalačního čísla/čísel kontaktujte naše obchodní oddělení (tel.: **567 112 612**, e-mail: **expedice@stormware.cz**).

# DPH ze stavebních či montážních prací přiznají nově odběratelé

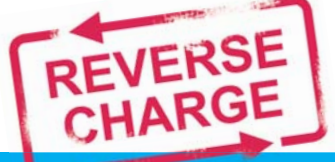

Přenesení daňové povinnosti na odběratele se od ledna 2012 rozšiřuje i na stavební a montážní práce. Pokud si tedy od letošního roku objednáte firmu, která Vám bude dělat stavební či montážní úpravy, a Vy i Váš dodavatel jste plátci DPH, počítejte s tím, že DPH z těchto prací budete muset přiznat Vy. Reverse charge se trochu jinak projeví také na faktuře, kterou dostanete od dodavatele, a ve Vašem daňovém přiznání.

Režim přenesení daňové povinnosti platí od dubna loňského roku na dodání zlata, šrotu a odpadu a při obchodování s povolenkami na emise skleníkových plynů. Kromě mnoha jiných změn v oblasti daní se musí poplatníci od letošního ledna připravit také na rozšíření tohoto režimu na poskytnutí stavebních nebo montážních prací. Poprat se s ním tedy bude muset mnohem větší okruh podnikatelských subjektů.

Režim přenesení daňové povinnosti, takzvaný reverse charge, je v rámci mechanismu uplatňování DPH specifickým režimem. Na rozdíl od běžného mechanismu uplatňování DPH, kdy povinnost přiznat a zaplatit daň na výstupu za uskutečněné zdanitelné plnění má poskytovatel plnění (dodavatel, tedy plátce, který zdanitelné plnění uskutečnil), v režimu přenesení daňové povinnosti je povinen přiznat a zaplatit daň na výstupu příjemce plnění (odběratel).

Dodavatel vystaví daňový doklad, kde oproti běžnému daňovému dokladu neuvede výši DPH. Místo toho do dokladu napíše, že výši daně je povinen doplnit a přiznat odběratel, který je plátcem DPH a pro kterého bylo plnění uskutečněno. Odběratel je potom povinen doplnit na obdrženém daňovém dokladu výši daně a odpovídá za její správný výpočet. Daň musí přiznat a zaplatit ke dni uskutečnění zdanitelného plnění.

Tento režim musí použít plátce DPH, který poskytne vymezené stavební nebo montážní práce s místem plnění v tuzemsku jinému plátci DPH pro jeho ekonomickou činnost. Dodavatel i odběratel tedy musí být plátci DPH. **Reverse charge se nepoužije** v těchto případech:

- Plátce DPH poskytuje stavební nebo montážní práce odběrateli, který není plátcem DPH.
- Neplátce DPH poskytuje takové práce plátci DPH.
- Jde o využití stavebních a montážních prací pro soukromou potřebu (odběratel není v postavení osoby povinné k dani).

Odběratel i dodavatel musí zdanitelná plnění v režimu přenesení daňové povinnosti **evidovat ve zvláštní evidenci a výpis z této** 

**evidence elektronicky předkládat správci daně**. Stavebním a montážním pracím odpovídá souhrnně kód předmětu plnění 4. Pro účely daňových povinností není třeba jej dále členit. V programu POHODA jej najdete v nově doplněné seznamové agendě Nastavení/Seznamy/Kódy předmětu plnění (viz také přehled novinek na straně 6).

V Klasifikaci produkce CZ-CPA spadají tyto práce do sekce F – Stavby a stavební práce (oddíly 41 až 43), viz stránky Českého statistického úřadu, konkrétně www.czso.cz/csu/klasifik.nsf/i/klasifikace\_produkce\_(cz\_cpa).

#### **Tip 1 pro dodavatele i odběratele**

Víte, že budete mít plnění v režimu reverse charge s různými kódy? Zkopírujte si v seznamové agendě Členění DPH přichystaná členění UDpdp (jste-li v roli dodavatele) a DDpdp (jste-li v roli odběratele). Jednomu členění přiřaďte kód předmětu plnění 4 pro stavební a montážní práce, druhému kód 5 pro "dodání zboží dle přílohy č. 5" (zjednodušeně řečeno odpady).

Pokud POHODA při sestavování přiznání k DPH najde v daném zdaňovacím období nějaké plnění s takovýmto členěním a kódem předmětu plnění, automaticky vytvoří též výpis z evidence k režimu přenesení daňové povinnosti.

## **Tip 2 pro dodavatele i odběratele**

Tušíte, že budete vystavovat doklady v režimu reverse charge? Zatrhněte si v agendě Nastavení/Seznamy/Členění DPH u členění se zkratkami UDpdp4/5, DDpdp4/5 a PDpdp volbu Nabízet. Budete je mít pěkně připravené v dokladových agendách pod výběrovým tlačítkem u pole Členění DPH.

# **PŘÍKLAD 1**

Firma ABC s.r.o. (plátce DPH) bude instalovat firmě XYZ s.r.o. (plátce DPH) rozvody plynu, smluvní cena zakázky činí 120 000 Kč. Jak bude vypadat faktura – daňový doklad? A jak se režim promítne v přiznání k DPH?

**ŘEŠENÍ Z POHLEDU DODAVATELE:** Dodavatel (firma ABC, s.r.o.) vystaví fakturu, na které nebude vyčísleno DPH. Na faktuře bude zobrazena celková částka k úhradě 120 000 Kč. Při vystavování faktury vybere členění DPH se zkratkou UDpdp4. Na faktuře se automaticky objeví informace o tom, že výši DPH je povinen doplnit a přiznat plátce, a do přiznání k DPH vstoupí částka 120 000 Kč na řádek 25.

## **Faktura – daňový doklad vystavená dodavatelem**  ARCALLY **ESLAIR** Jedná se o přenesení daňové povinnosti podle § 92a zákona o dani z přídané hodnoty, kdy výši daně je povinen doplnit a přiznat plátce, pro<br>kterého je plnění uskutečnéno.  $\bigcirc$  $rac{1}{1}$ Rekapitulace DPH v Kč : Základ v Kč Sazba<br>0,00 0%<br>0,00 14%<br>120 000,00 20% DPH v Kč Celkem s DPH v Kč  $0,00$  $0,00$ <br>120 000 00  $\frac{1}{2}$  $\mathbb{R}^*$ **Přiznání k DPH u dodavatele**  II. Ostatní plnění a plnění s místem plnění mimo tuzemsko s nárokem na odpočet daně tob s mistem pinění v jiném čienském státě vymezených v § 102 odst. 1 písm. d woz zboží (6 66

St @) utiliz ortekinel3 orteri ob tsods intilize

eni dariové povrnosti (§ 92a)

Notable transfer and print is not the term in odpoint dark (page § 24a, § 67, § 66, § 60, § 70, § 90, § 90, § 92)<br>The model with the state of the state of the state of the page § 24a, § 67, § 66, § 60, § 70, § 90, § 92)

im staté (§ 19 odst. 4)

120 000

**ŘEŠENÍ Z POHLEDU ODBĚRATELE:** Odběratel (firma XYZ s.r.o.) obdrží fakturu od dodavatele, na kterou ručně doplní částku 24 000 Kč. Ve svém programu POHODA ji zadá jako přijatou fakturu v nulové sazbě DPH (jako členění DPH vybere PN – Nezahrnovat do přiznání). Pak použije povel Záznam/ Vyměřit DPH. Zobrazí se dialogové okno, ve kterém odběratel najednou nastaví parametry samovyměření a uplatnění odpočtu – vybere odpovídající předkontace a členění DPH (DDpdp4 pro samovyměření a PDpdp pro odpočet) a vyplní data zdanitelných plnění. POHODA na základě tohoto dialogu vytvoří dva interní doklady:

 jedním odběratel DPH přizná – členění DPH se zkratkou DDpdp4 zařadí základ daně 120 000 Kč a daň ve výši 24 000 Kč do přiznání k DPH na řádek 10,

 druhým nárokuje odpočet – členění DPH se zkratkou PDpdp zařadí obě částky na řádek 43.

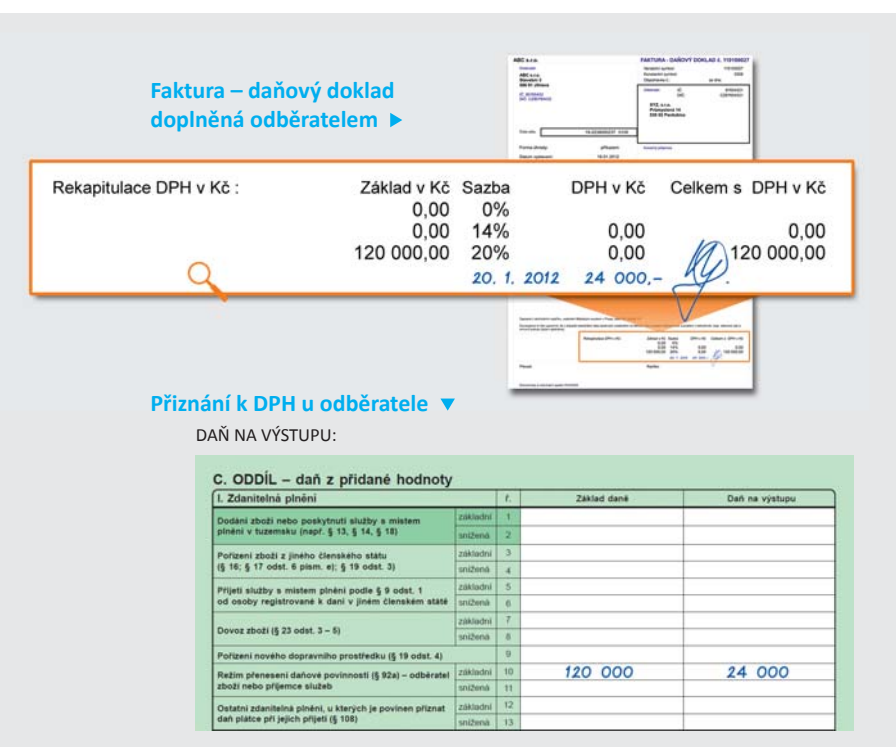

DAŇ NA VSTUPU - S NÁROKEM NA ODPOČET V PLNÉ VÝŠI:

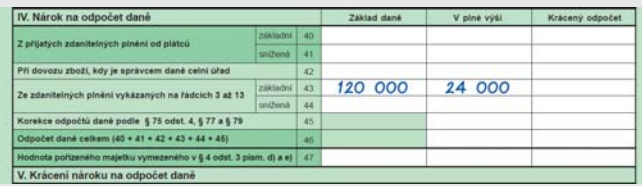

# **PŘÍKLAD 2**

Firma ABC s.r.o. (plátce DPH) vymaluje rodině Novákových byt.

## **ŘEŠENÍ:**

V tomto případě se reverse charge uplatňovat **nebude**, protože Novákovi chtěli vymalovat doma. Tyto stavební práce využili pro svoji soukromou potřebu, a nemusí proto platit DPH. Firma ABC s.r.o. bude muset odvést DPH sama.

# Na účetní a datovou uzávěrku s POHODOU

www.stormware.cz/**faq** www.stormware.cz/**videonavody** www.stormware.cz/**skoleni**/ucetni-uzaverka.aspx

TIP

**Účetní uzávěrka nepatří mezi každodenní nebo časté úkony. Abyste na něco důležitého nezapomněli, připravili jsme pro Vás sadu ti pů a doporučení. Tento článek berte jako heslovitý přehled. Podrobnější informace najdete v nápovědě svého programu POHODA a na www.stormware.cz/faq. Některé postupy si můžete také prohlédnout v podobě videonávodu na www.stormware.cz/videonavody. Uceleně se těmto tématům věnuje jedno z našich školení – půldenní kurz s názvem Účetní uzávěrka. K dispozici je Vám také tým zákaznické podpory.**

# **ÚČETNÍ UZÁVĚRKA**

Před provedením účetní uzávěrky je vhodné **ověřit úplnost účetnictví**. Veškeré účetní zápisy by měly být dokončené, tzn. mít přiřazenou předkontaci. Při kontrole se zaměřte na následující oblasti :

- záznamy s předkontací Bez, Nevím a vlastní předkontací Bez, včetně vazeb na zdrojové doklady,
- počáteční stavy na rozvahových účtech,
- podvojnost zápisů,
- zůstatky na bankovních účtech a v pokladnách,
- pořízení zásob při účtování skladů způsobem A a zaúčtování odchylky způsobené zaokrouhlovacími rozdíly při účtování skladů způsobem A,
- nulový zůstatek u některých účtů (111, 131, 349, 395 a 431),
- rozvahu a výsledovku, řádky výkazů a zůstatky jednotlivých účtů,
- porovnání zůstatků účtů 311 a 321 s knihou pohledávek a závazků.

Tyto kontroly byste měli udělat proto, aby Vaše účetnictví bylo správně připraveno pro uzavření účtů a sestavení závěrkových účtů 702 (konečný účet rozvažný) a 710 (účet zisků a ztrát).

Kromě této obecné kontroly konzistentnosti účetnictví nasměrujte svou pozornost také na další oblasti, abyste měli uzavřeny své evidence věcně správně a připraveny správné podklady pro splnění daňových a jiných povinností :

- 1. Proveďte uzávěrku kurzových rozdílů neuhrazených pohledávek a závazků v cizích měnách kurzem k 31. prosinci 2011.
- 2. Máte-li valutovou pokladnu nebo devizový účet, přepočítejte jejich konečný stav kurzem ČNB k 31. prosinci 2011.
- 3. Zkontrolujte časové rozlišení dokladů účtovaných nebo hrazených na přelomu období.
- 4. Pokud jste během roku prováděli krácení odpočtu daně podle § 76 zákona o DPH, doúčtujte vypořádací koeficient.
- 5. Snižte základ daně z příjmu o DPH vypočtenou a uplatněnou z tržeb v režimu maloobchod podle § 91 zákona o DPH.
- 6. Proveďte roční zúčtování záloh daně z příjmů zaměstnancům, kteří si o roční zúčtování záloh DzP požádají, a vyúčtování daně z příjmů, příp. srážkové daně odvedené zaměstnavatelem.
- 7. Sestavte inventuru a zaúčtujte ji.
- 8. Proúčtujte nevyfakturované dodávky a materiál na cestě.
- 9. U skladů účtovaných způsobem A zaúčtujte odchylku metody vážené nákupní ceny.
- 10. U skladů účtovaných způsobem B zaúčtujte konečný stav zásob zjištěný při inventarizaci.
- 11. Zaúčtujte splatnou daň z příjmů z běžné činnosti a z mimořádné činnosti.

Po provedení všech potřebných kontrol a s nimi souvisejících účetních operací můžete provést účetní uzávěrku. Zahájíte ji povelem Účetnictví/Uzávěrka/Účetní uzávěrka.

# **PŘÍPRAVA DAŇOVÉ EVIDENCE NA DATOVOU UZÁVĚRKU**

Podklady pro daň z příjmů najdete v agendě Účetnictví/Daň z příjmu. Pro sestavení přílohy č. 1 k přiznání k dani z příjmů můžete použít sestavu Tabulka pro daň z příjmů (DE) ze seznamu tiskových sestav na informační ploše programu.

Pokud používáte cizí měny, zkontrolujte nastavení používání denního nebo pevného kurzu a zadání kurzů k 31. prosinci 2010 a k 31. prosinci 2011. V případě používání pevného kurzu proveďte přecenění příjmů a výdajů v cizí měně. Dále pokračujte v krocích 2-7 zmíněných u bodu o účetní uzávěrce a přepočítejte váženou nákupní cenu, která vstupuje do tiskové sestavy Tabulka pro přílohu daně z příjmu (DE).

# **DATOVÁ UZÁVĚRKA ΈPRO ÚČETNICTVÍ I DAŇOVOU EVIDENCIΉ**

Datová uzávěrka **oddělí data jednotlivých účetních období** do samostatných souborů a do nového roku převede jen údaje potřebné pro práci v novém roce. Oddělení dat také zabrání případným zásahům v údajích, jejichž změna by mohla mít vliv třeba na daňovou povinnost.

Datová uzávěrka se vztahuje k vedení daňové evidence i účetnictví. Než se do ní pustíte, doporučujeme Vám provést správu databáze a její zálohování. Pak můžete datovou uzávěrku spustit pomocí povelu, který najdete v agendě Účetnictví/Uzávěrka/Datová uzávěrka.

Datová uzávěrka **je nevratnou operací**, proto při její realizaci dbejte na zvýšenou opatrnost. Zvláštní pozornost věnujte datové uzávěrce zejména při používání PZD.

# **STORMMARE**

# Elektronická podání od ledna jinak

Od nového roku snad nenajdeme oblast, kde by z ůstalo vše p ři starém. Novinek se do čkala také elektronická podání. Provoz Portálu ve řejné správy je ukon čen a také vznikly nové aplikace pro n ěkterá elektronická podání tiskopisů a výkazů. Kam a co nově z programu POHODA posílat, Vám ve stru čnos ti řeknou následující řádky.

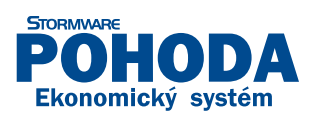

## **Odesílání dat na ČSSZ**

ČSSZ p řipravila vlastní portál pro elektronická podání **Ve řejné rozhraní e – Podání (VREP)**. **Tento nový komunika ční kanál** pln ě zachovává strukturu datové zprávy ve formátu XML a pro odesílatele elektronických podání se nezm ěnily ani funkce, které jim d říve poskytoval Portál ve řejné správy. POHODA umož ňuje prost řednictvím e-Podání elektronicky podat ti skopisy **Oznámení o nástupu do zam ěstnání**, **Eviden ční list d ůchodového pojišt ění**, **P říloha k žádos ti o dávky nemocenského pojišt ění (NEMPRI)** a **P řehled o výši pojistného** .

## **Odesílání da ňových p řiznání**

Da ňová p řiznání je možné elektronicky odeslat už jenom p řes da ňový portál EPO. Touto cestou odešlete z programu POHODA jak **P řiznání k DPH**, tak i **Souhrnné hlášení**, **Výpis z evidence pro da ňové ú čely vedené podle § 92a zákona o dani z p řidané hodnoty** a **Vyú čtování dan ě z p říjm ů ze závislé činnos ti**.

## **Odesílání Výkazu pro Intrastat**

**Výkaz pro Intrastat** m ůžete elektronicky odeslat pomocí nové aplikace **InstatDesk**, která nahrazuje d řív ější program IDES. Druhou možnos tí je už zavedená aplikace **InstatOnline**. Program POHODA podporuje komunikaci s ob ěma aplikacemi. Záleží tak jen na Vás, kterou up řednostníte. O podpo ře aplikace InstatDesk Vás také informujeme v článku o novinkách v programu POHODA na str. 13.

# Daňová přiznání

Daňové přiznání<br>v klidu a pohodě

Program pro jednoduché sestavení přiznání

Kádná, opravná i dodatečná přiznání

Elektronická podání

# volejte zdarma: 800 178 278

# Jak moc si rozumí TAX a POHODA?

aneb Co Vám může TAX nabídnout, když už máte POHODU?

POHODA je oporou Vaší každodenní činnosti. TAX je mistr na daňová přiznání. Každý je řešený jinak, ale když je dáte dohromady, můžete pusti t z hlavy naprostou většinu starostí s daněmi. Už prostě budete vědět, jak na to. Spojení těchto programů přináší pro každého něco. Nevěříte? Podívejte se na náš přehled.

# **PODNIKATEL ͵ FYZICKÁ OSOBA, OSVČ**

Pro podnikající fyzickou osobu, která v programu POHODA vede daňovou evidenci nebo účetnictví a která má pouze příjmy z podnikání, je díky spojení programů POHODA a TAX vyhotovení daňového přiznání a přehledů pro OSSZ a zdravotní pojišťovnu otázkou několika kroků a pár minut:

- 1. V programu TAX si vytvoříte poplatníka, příp. jej načtete z programu POHODA (pokud jste používali TAX dříve, tento krok vynecheite).
- 2. Načtěte údaje z programu POHODA ve stadiu připravenosti na datovou, resp. účetní uzávěrku (jak připravit daňovou evidenci na datovou uzávěrku či co všechno je dobré udělat před účetní uzávěrkou, se dozvíte na straně 16).

Pak už jen zkontrolujete náhledy tiskových sestav a máte připravené hotové tiskopisy k odevzdání. K tomu Vám TAX ještě přichystá přehled, co, v jakých částkách a jakých termínech je zapotřebí uhradit.

TAX samozřejmě zvládne zpracovat i **kombinace příjmů z podnikání**  s dalšími příjmy, tedy s příjmy ze závislé činnosti, z kapitálového majetku, z pronájmu a ostatními příjmy. Pokud v programu POHODA používáte činnosti, tzn. členíte své příjmy podle § 6 až 10 zákona o daních z příjmů, můžete příjmy do programu TAX načíst už s tímto členěním. Ručně potom doplníte pouze příjmy, které v programu POHODA vůbec sledovat nepotřebujete, protože nesouvisí s podnikáním, ale ve Vašem daňovém přiznání by se objevit měly (např. závislá činnost, pronájem bytu atd.).

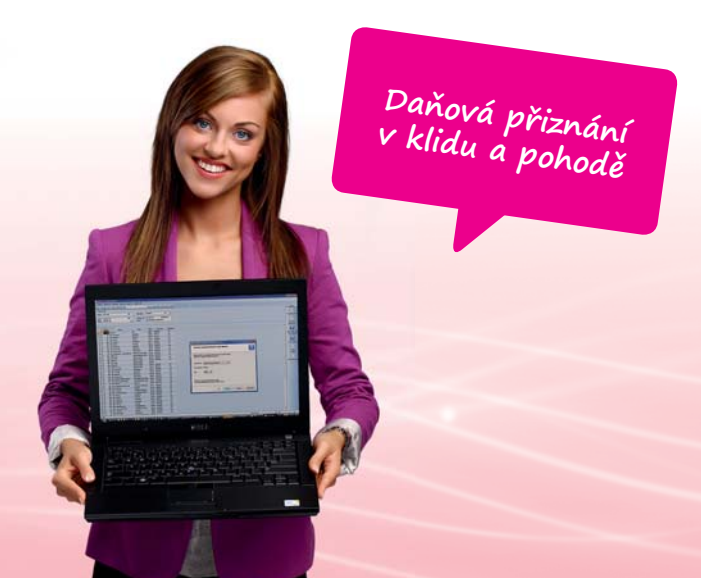

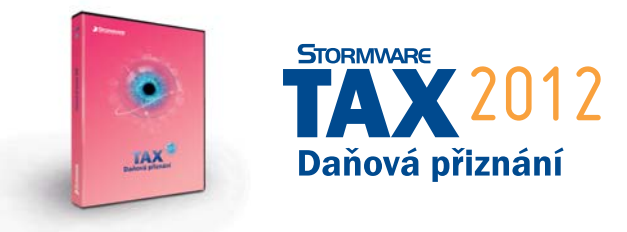

Když už platit daně musíte, určitě je chcete platit co nejnižší. TAX si dokáže poradit s příjmy dosaženými ve spolupráci, s odečty darů, úroků z úvěrů, penzijního připojištění, životního pojištění a dalšími odečty, se slevami na poplatníka, manželku/manžela, s daňovým zvýhodněním na děti, slevou na invaliditu, studenta ... Počítá prostě se **všemi zákonnými možnostmi opti malizace daňové povinnosti**.

Na žádnou z nich nezapomenete, protože TAX Vám hned v úvodní obecné sekci položí sadu otázek a na základě jejich zodpovězení Vám zpřístupní k vyplnění jen ty ze sekcí, které se Vašeho případu týkají. A na tomto principu je založený celý program TAX.

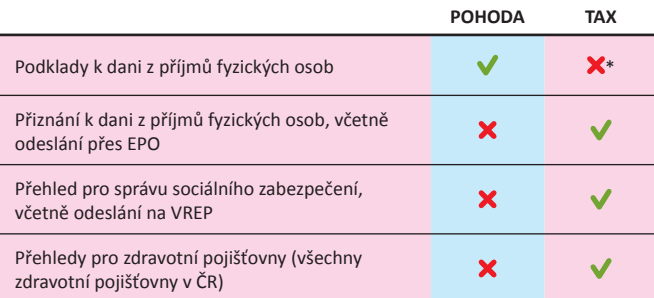

\* TAX sice nepřipraví podklady k dani z příjmů, ale umožňuje převést data z programu POHODA.

## **PRÁVNICKÁ OSOBA**

Účetní uzávěrka a sestavení přiznání k dani z příjmů právnických osob se vzájemně doplňují. POHODA obsahuje množství dat, TAX z nich vytáhne to podstatné pro správné vyčíslení daňové povinnosti a začlení je do odpovídajících sekcí daňového přiznání.

Data do programu TAX načtěte dříve, než v programu POHODA provedete účetní uzávěrku, která sestavením účtu zisků a ztrát vynuluje zůstatky účtů (přehled kroků před účetní uzávěrkou

najdete na straně 16). TAX Vám na základě údajů z programu POHODA:

- spočítá čistý obrat,
- rozčlení daňové odpisy podle skupin (podle zařazení majetku v programu POHODA),
- zobrazí hospodářský výsledek,
- ▶ spočítá daň a také novou výši záloh.

V případě příspěvkových organizací, nevýdělečných organizací a poplatníků účtujících v soustavě daňové evidence (JÚ) je zpracování daně z příjmů právnických osob možné, ale TAX v těchto případech nepodporuje automatické zavedení účetních dat z programu POHODA.

Pokud jste majitelem firmy, v programu TAX můžete spočítat daň z příjmů nejen za firmu (právnická osoba), ale také za sebe sama (fyzická osoba), příp. za manželku/manžela.

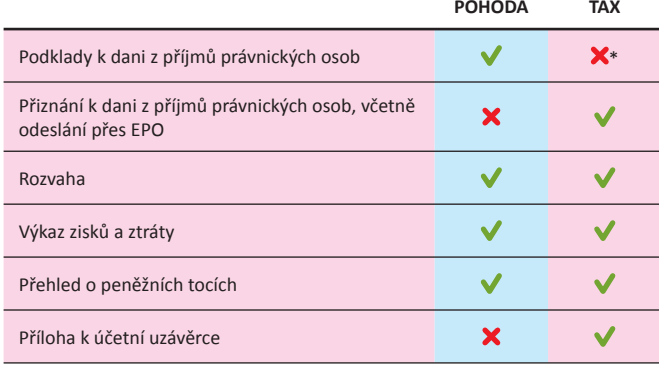

\* TAX sice nepřipraví podklady k dani z příjmů, ale umožňuje převést data z programu POHODA.

## **ZAMĚSTNAVATEL**

Je jedno, jestli jste fyzická nebo právnická osoba. Pokud máte zaměstnance, v průběhu roku Vám POHODA pomůže s plněním povinností nahlašovat změny u Vašich zaměstnanců správě sociálního zabezpečení i příslušné zdravotní pojišťovně.

V programu TAX zase připravíte všechny potřebné tiskopisy k vyúčtování daně a záloh na daň z příjmů fyzických osob. Údaje pro tyto tiskopisy zadáte do programu TAX ručně pomocí průvodce.

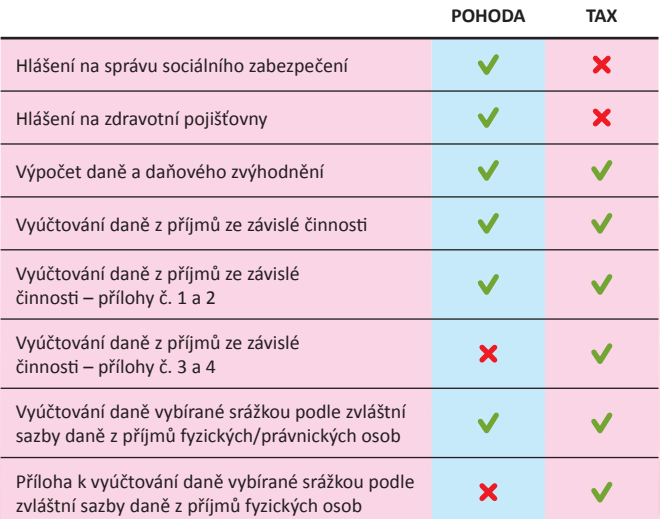

## **PLÁTCE SILNIČNÍ DANĚ**

I při sestavování přiznání k dani silniční si můžete práci zjednodušit tím, že si z programu POHODA (nebo z programu GLX) načtete základní údaje, v tomto případě o svých vozidlech. Pokud byly vstupní údaje kompletní, je práce na přiznání minimální. Stačí pouze doplnit datum první registrace, podle kterého je automaticky posuzován nárok na snížení roční sazby daně podle § 6 odst. 6 zákona o dani silniční. V případě potřeby můžete doplnit údaje o časovém využití vozidel pomocí kalendáře. TAX pro Vás vytvoří také přehled záloh.

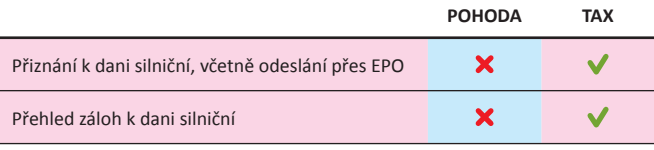

## **PLÁTCE MAJETKOVÝCH DANÍ**

TAX umožňuje také zpracovávat přiznání k dani z nemovitostí a přiznání k jednotlivým daním v rámci tzv. trojdaní. Podkladové údaje k těmto daním se v programu POHODA nesledují, načtení dat do programu TAX tedy není možné.

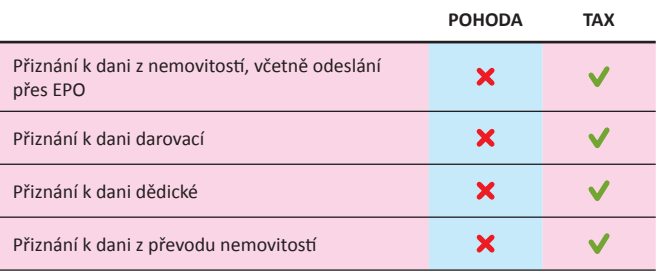

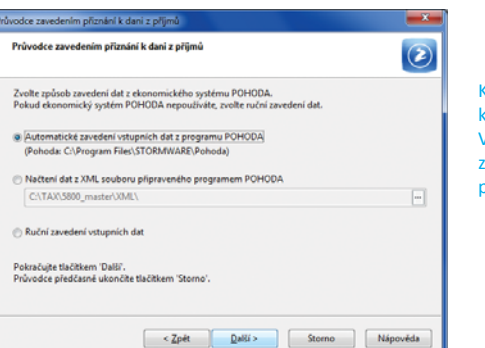

K načtení podkladů k dani z příjmů Vás TAX vyzve při zakládání nového přiznání.

# **PÁR OBECNÝCH INFORMACÍ, KTERÉ JSTE MOŽNÁ NEVĚDĚLI:**

- V programu TAX se neprovádí datová uzávěrka. K prohlížení tak máte k dispozici všechna sestavená přiznání a výkazy.
- Jeho nápověda neobsahuje jen návod a postup práce v programu, ale také příslušné "pokyny".
- TAX zvládne vytvářet přiznání i z databází SQL řad programu POHODA, tedy z řady POHODA SQL či POHODA E1.
- Ne všichni uživatelé, kteří ve Vaší firmě pracují s programem POHODA, zpracovávají daňová přiznání. Licencí k programu TAX tedy nemusíte kupovat tolik, jako máte licencí k programu POHODA, ale jen přesně tolik, kolik jich budete opravdu potřebovat.

# **PŘÍPADOVÁ STUDIE:**

# PROCOM BOHEMIA a Brilon CZ

# Méně emisí, více pohodlí

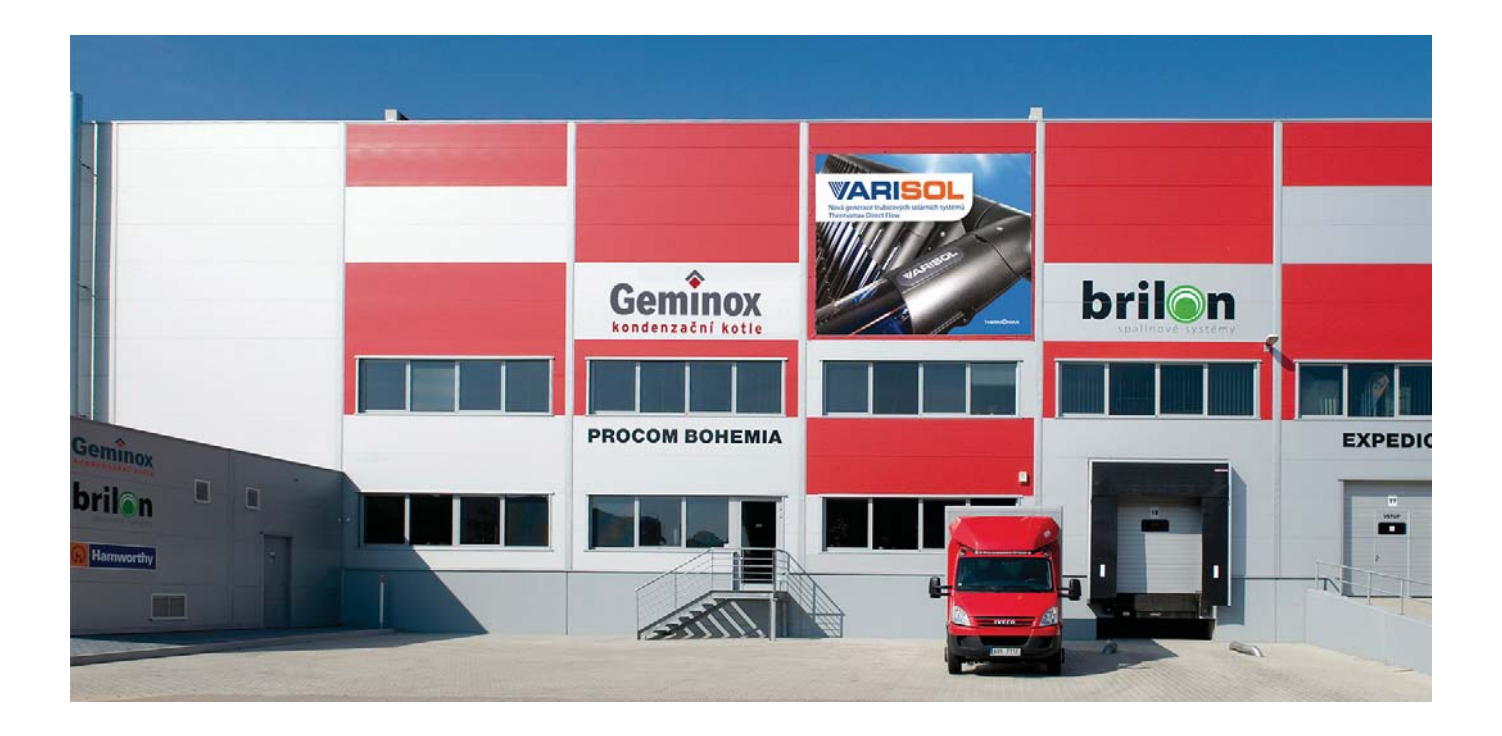

## **O společnostech PROCOM BOHEMIA a Brilon CZ**

Společnost PROCOM BOHEMIA působí více než 15 let na trhu s tepelnou technikou. Je autorizovaným dovozcem kondenzační techniky francouzské značky GEMINOX. Kromě prodeje zajišťuje podporu projekčním, montážním a servisním organizacím a prostřednictvím zelené linky také koncovým uživatelům.

Společnost Brilon CZ vznikla v roce 2007. Ucelený sortiment plastových spalinových systémů Brilon SERIO ji zařadil na přední místo mezi dodavateli odvodů spalin pro kondenzační kotle. Na český trh dodává také tepelná čerpadla ALFEA, solární systémy THERMOMAX a VARISOL, úpravny vody SOFTENA/MAXIMA a průmyslové kondenzační kotle HAMWORTHY. Soustředí se na dodávky komplexních řešení od návrhů, výpočtů a konzultací s projektanty až po prodej a perfektní servis.

#### **www.geminox.cz**

**www.brilon.cz**

## **Vstupní požadavky**

Společnosti PROCOM BOHEMIA a Brilon CZ byly s řízením ekonomiky a zakázek v programu POHODA spokojeny. Se zvyšujícím se obratem stouplo množství zpracovávaných dat. Jelikož se jedná o dvě právnické osoby, je skladové hospodářství a účetnictví vedeno ve dvou účetních jednotkách. Pro řízení zakázek je z důvodu delších dodacích lhůt zahraničních partnerů klíčový pohled na historické údaje o skladovém hospodářství. Přesné údaje o historickém prodeji vybraných produktů po kvartálech jsou v takovém případě nezbytným podkladem pro korektní tvorbu nových objednávek. Cílem bylo zjednodušit reporting napříč sklady a napříč účetními obdobími.

#### **Řešení**

**Informační systém POHODA E1:** síťová verze POHODA E1 Premium NET5 + 5 přídavných síťových licencí POHODA E1 Premium CAL, celkem tedy 10 počítačů

**POHODA Business Intelligence:** scénáře POHODA BI Sklady a POHODA BI Účetnictví

**Počet uživatelů:** 8 uživatelů systému POHODA, 4 uživatelé řešení POHODA BI

Ekonomický systém POHODA se stal nejdříve oporou společnosti PROCOM BOHEMIA. Jako první mu byla svěřena oblast skladového hospodářství, časem také účetnictví se souvisejícími agendami.

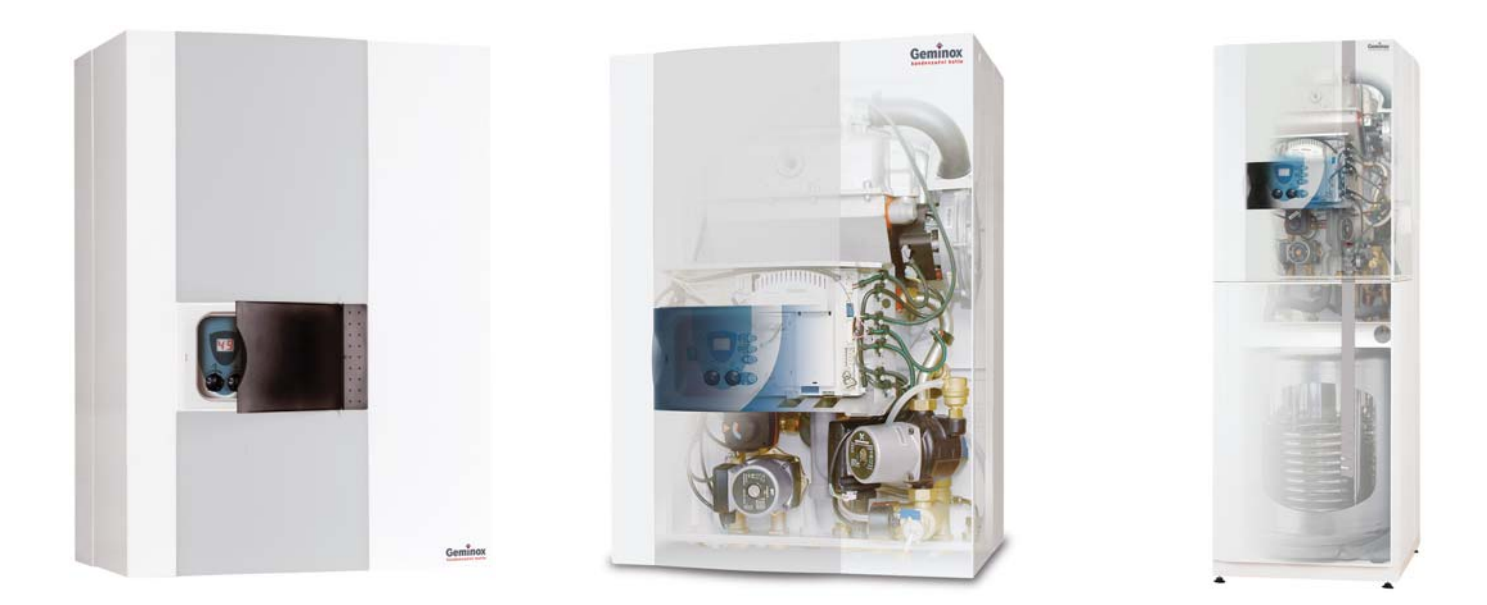

Díky dobrým zkušenostem a výsledkům dostal příležitost stejně komplexně zastřešit také ekonomické procesy v druhé, později založené společnosti Brilon CZ.

Obě společnosti vedou v programu POHODA několik skladů. Některé položky se vyskytují v několika skladech zároveň. Každá společnost má navíc oddělenou databázi, což nedovoluje průběžné sledování stavů na skladech a vyhodnocování obrátkovosti zásob a dalších ekonomických ukazatelů za obě společnosti najednou přímo v programu POHODA. Pro porovnávání dat z více účetních jednotek společnosti používaly aplikaci Microsoft Excel, do které exportovaly data z odpovídajících agend programu POHODA, přičemž bylo zapotřebí vždy filtrovat a exportovat data z každé účetní jednotky zvlášť.

Kromě pracnosti má tento postup ještě další nevýhody. Drobné rozdíly ve způsobech evidence v jednotlivých databázích mohou zkreslit relevantnost celkových výsledků. Může se totiž stát, že se z jednotlivých účetních jednotek exportují data, která jsou de facto neporovnatelná. Časová náročnost celého procesu získávání a porovnávání dat zase může zpozdit výstupy natolik, že v okamžiku, kdy jsou k dispozici, už mohou být zastaralé. Navíc je zapotřebí celý postup provádět ručně, a to i v případě, kdy jde "pouze" o aktualizaci údajů.

To je však pro společnosti PROCOM BOHEMIA a Brilon CZ už minulostí . Přípravu dat a jejich porovnání teď obstarává řešení POHODA BI, konkrétně scénáře Sklady a Účetnictví. Pro řešení POHODA BI není problém najednou sáhnout do databází obou aktuálně zpracovávaných účetních jednotek, ale také do databází po datové uzávěrce, takže se dokáže na data dívat napříč obdobími.

Uživatelé už si nemusí data chystat a exportovat, pouze se na ně dívají v prostředí aplikace Microsoft Excel. Vše je pro ně otázkou několika kliknutí myší, ať jde o přípravu reportů a přehledů napříč účetními obdobími či sklady, zobrazení historie prodeje konkrétních zákazníků za posledních několik let nebo tvorbu objednávek pro dodavatele s využitím dat z předchozích objednávek.

Protože řešení POHODA BI pracuje s daty, která už existují, měli uživatelé prakticky hned v den instalace k dispozici reálné výsledky. Už v prvních dnech používání tohoto řešení si tak mohli ověřit

účelnost a komplexnost získávaných informací. S řešením pracuje několik zaměstnanců na různých úrovních řízení obou společností . Každý den si mohou vytvářet operativní reporty na téma, které je aktuálně zajímá, přičemž mají přístupné jen informace, které odpovídají jejich pracovnímu zařazení a okruhu zodpovědnosti.

Dana Nečásková, obchodní ředitelka společností PROCOM BOHEMIA a Brilon CZ, přínosy řešení POHODA BI shrnula takto: *"POHODA BI nám ukázala nový pohled na naše data. Pro rozhodování máme k dispozici informace, o jejichž existenci jsme předtí m nevěděli. Přitom jsme je vlastně měli, šlo jen o to najít k nim cestu. Denně ušetříme tolik času, že za měsíc jde o úsporu v řádech dnů."*

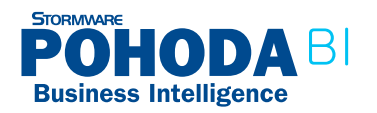

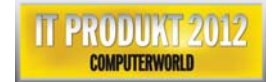

## **Harmonogram**

#### **2004**

 oslovení dodavatele systému, předprodejní konzultace, rozhodnutí o implementaci ekonomického systému POHODA

#### **2009**

přechod na informační systém POHODA E1

## **Podzim 2010**

- účast na konferenci k řešení POHODA BI
- konzultace o možnostech využití řešení POHODA BI, rozhodnutí o jeho nasazení
- $\triangleright$  analytické schůzky pro specifikaci požadavků

### **Jaro 2011**

- instalace scénářů Sklady a Účetnictví, tentýž den první reporty z ostrého provozu
- zaškolení uživatelů

# Od února školíme v Plzni

**PRODEJNÍ A ŠKOLICÍ STŘEDISKO STORMWARE** Plzeň, náměstí Míru 2363/10 tel.: 371 650 333 e-mail: **plzen@stormware.cz**

Učebna naší pobočky v západočeské metropoli v únoru přivítá první účastníky školení. Školicí místnost počítá s kapacitou 6 osob a každý účastník bude mít k dispozici pracoviště s počítačem pro vyzkoušení probíraných témat. V nabídce standardizovaných školení najdete kurzy pro začínající i pokročilé uživatele programu POHODA i PAMICA.

Podle vedoucího plzeňské pobočky Vladimíra Sasky už pobočka nasbírala první zkušenosti se školením uživatelů produktů STORMWARE Office: "Prakticky *v okamžiku otevření pobočky jsme začali s individuálním zaškolováním. Zprovoznění učebny nám dovolí doplnit nabídku našich služeb o školení více účastníků najednou, ať už jde o kurzy s předem daným obsahem, jejichž termíny vypisujeme na internetových stránkách, nebo o školení připravovaná pro naše zákazníky na míru podle jejich individuálních potřeb."*

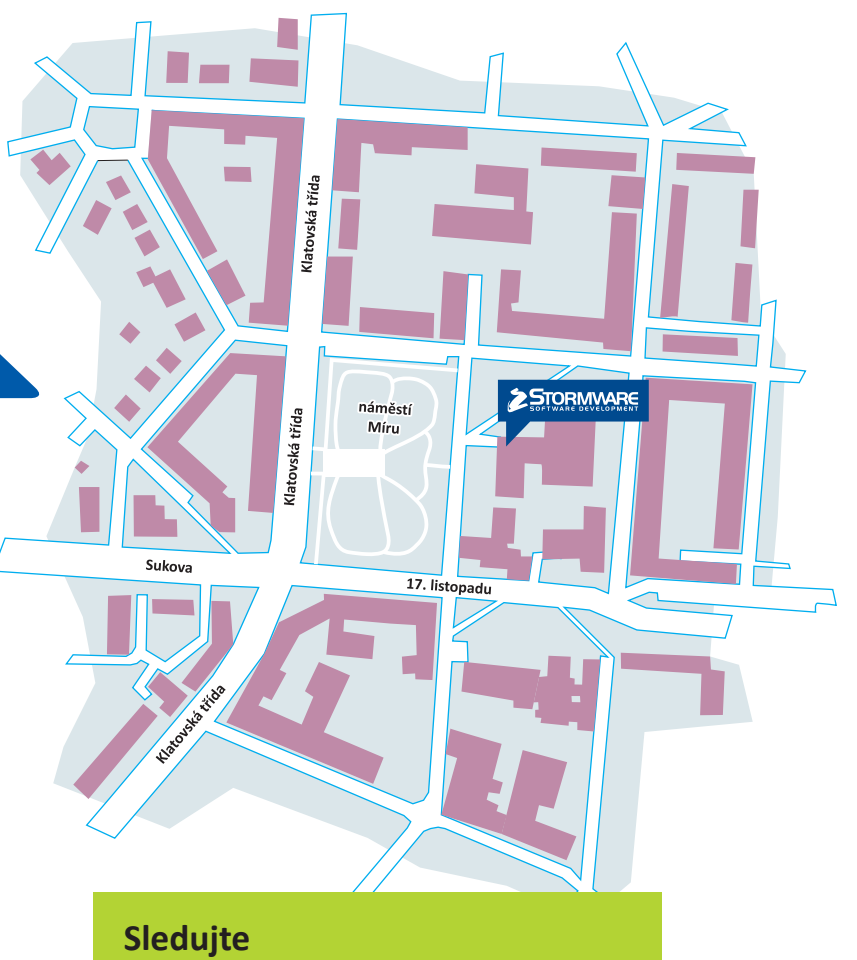

**www.stormware.cz/objednavka/skoleni.aspx**

a vyberte si termín kurzu s místem konání

v plzeňské či dalších pobočkách STORMWARE.

# www.**fakturace-zdarma**.cz

# **VÍTE O NĚKOM, KDO SI CHCE NANEČISTO VYZKOUŠET POHODU?**

Řekněte mu o našich nových internetových stránkách **www.fakturace-zdarma.cz**. Kdokoliv si tu může ZADARMO stáhnout, , nainstalovat a vyzkoušet program POHODA Start. Je to rychlé, snadné né a bezpečné. Připravili jsme sem i několik videonávodů, které ukazují nejběžnější práce v programu POHODA Start. Tuto startovací verzi je možné využívat až do vyčerpání limitů volných záznamů.

# **POHODA START PŘIJDE VHOD:**

- **podnikatelům, kteří se teprve rozhodují, jaký účetní program vybrat**
- **fi rmám, které své podnikání právě odstartovaly**
- **živnostníkům, kteří vyžadují snadnou a bezpečnou fakturaci**
- **každému, kdo si chce vyzkoušet účtovat v POHODĚ nanečisto**

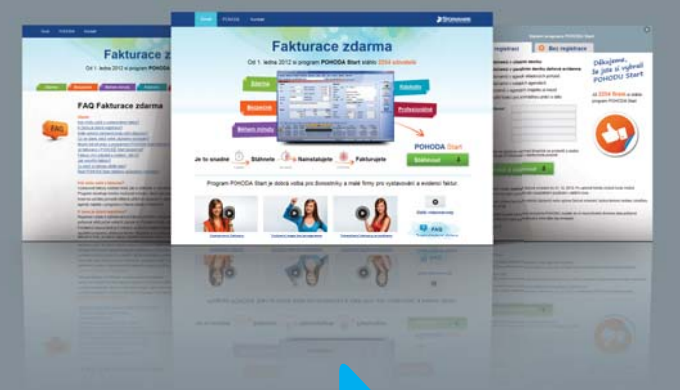

**www.fakturace-zdarma.cz Pošlete to dál …**

# Daňový kalendář pro leden–březen 2012

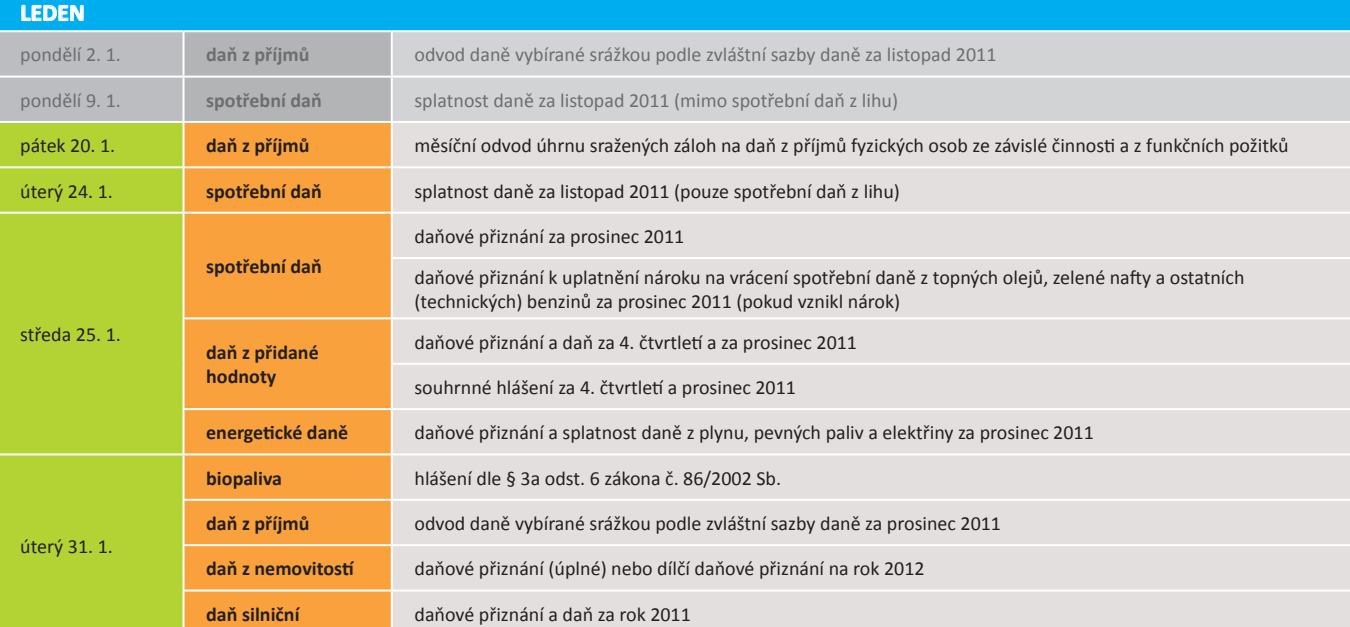

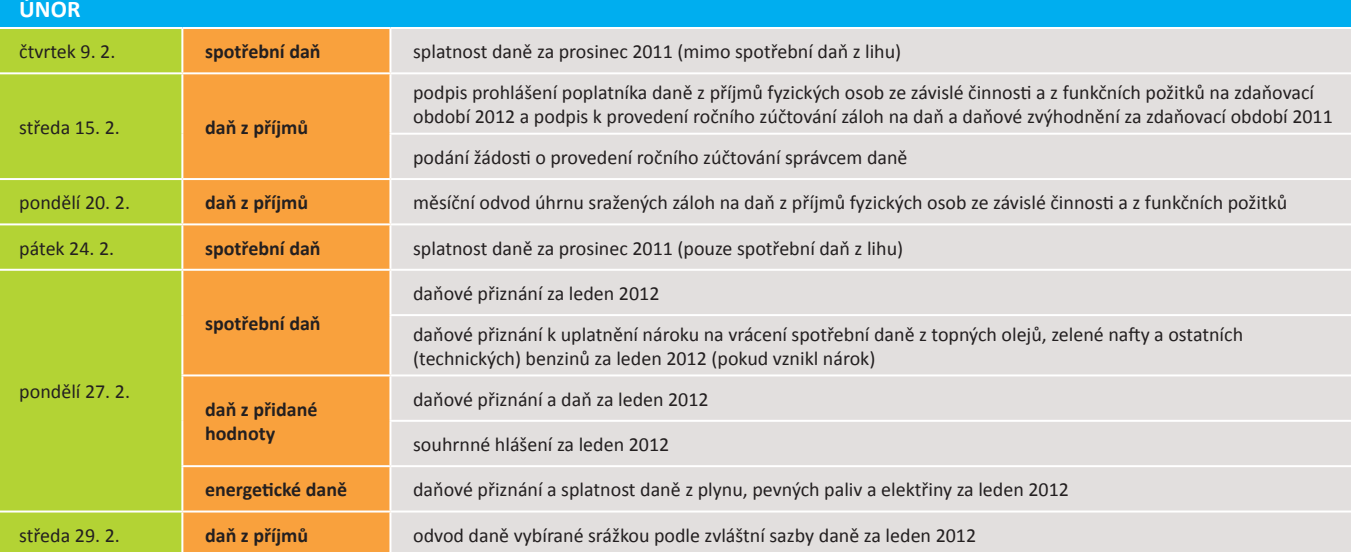

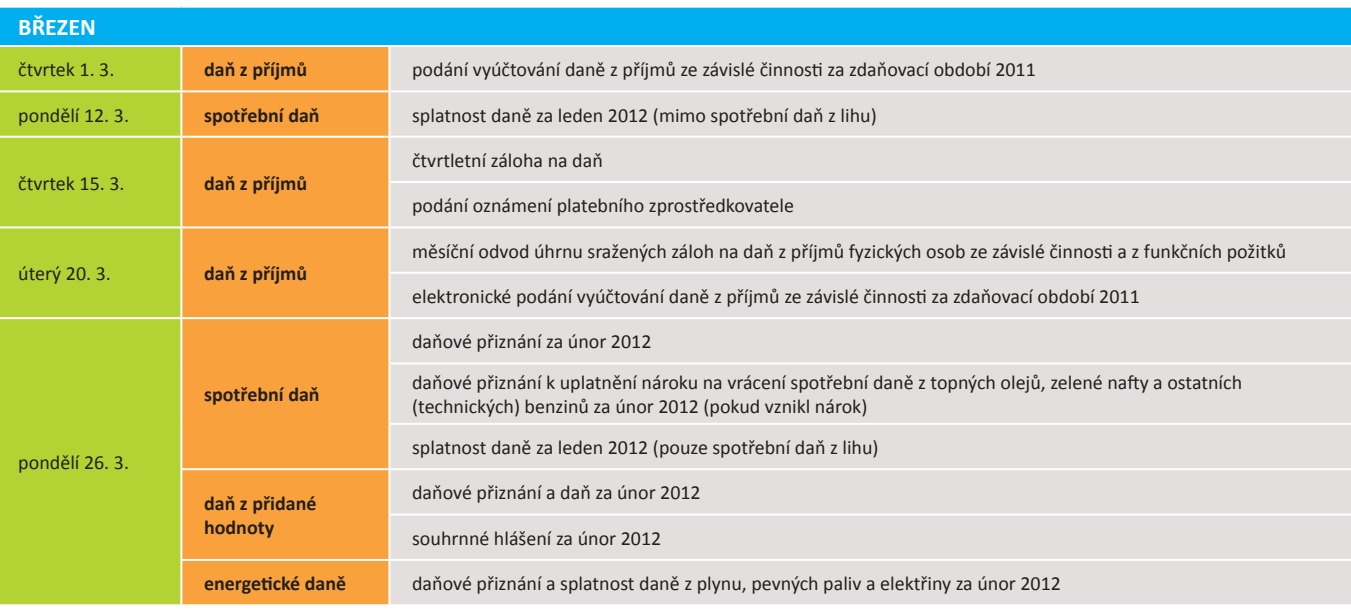

# Daňový kalendář pro duben–květen 2012

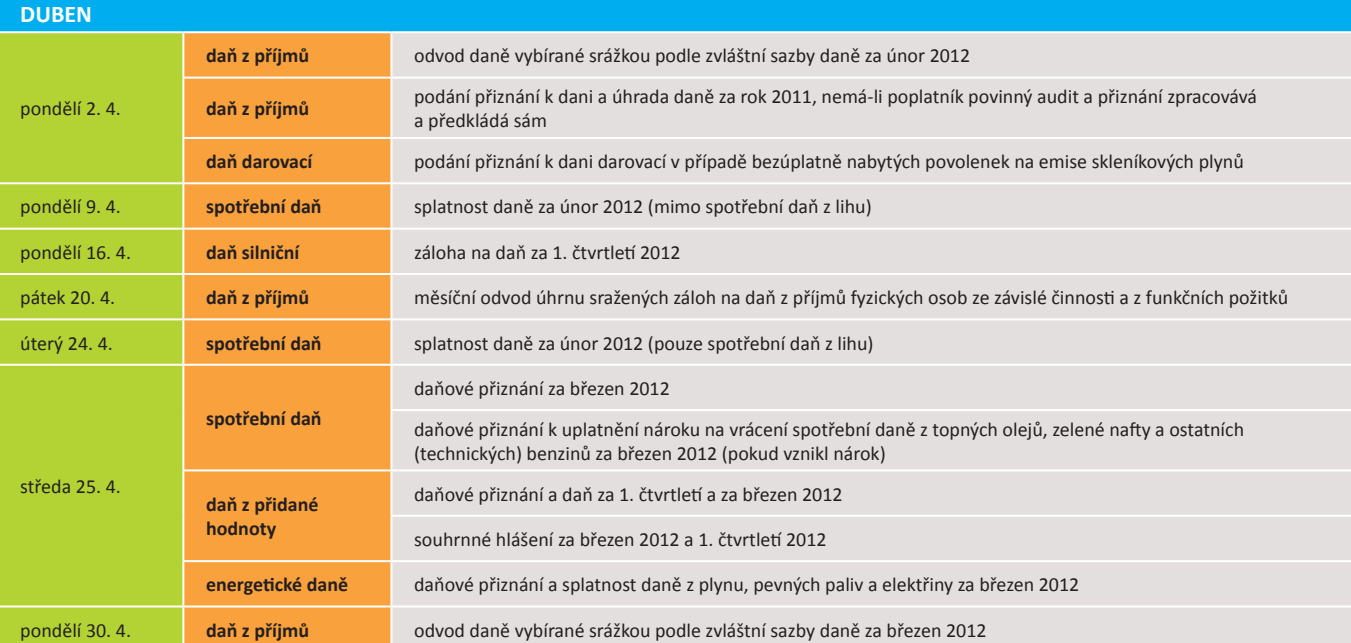

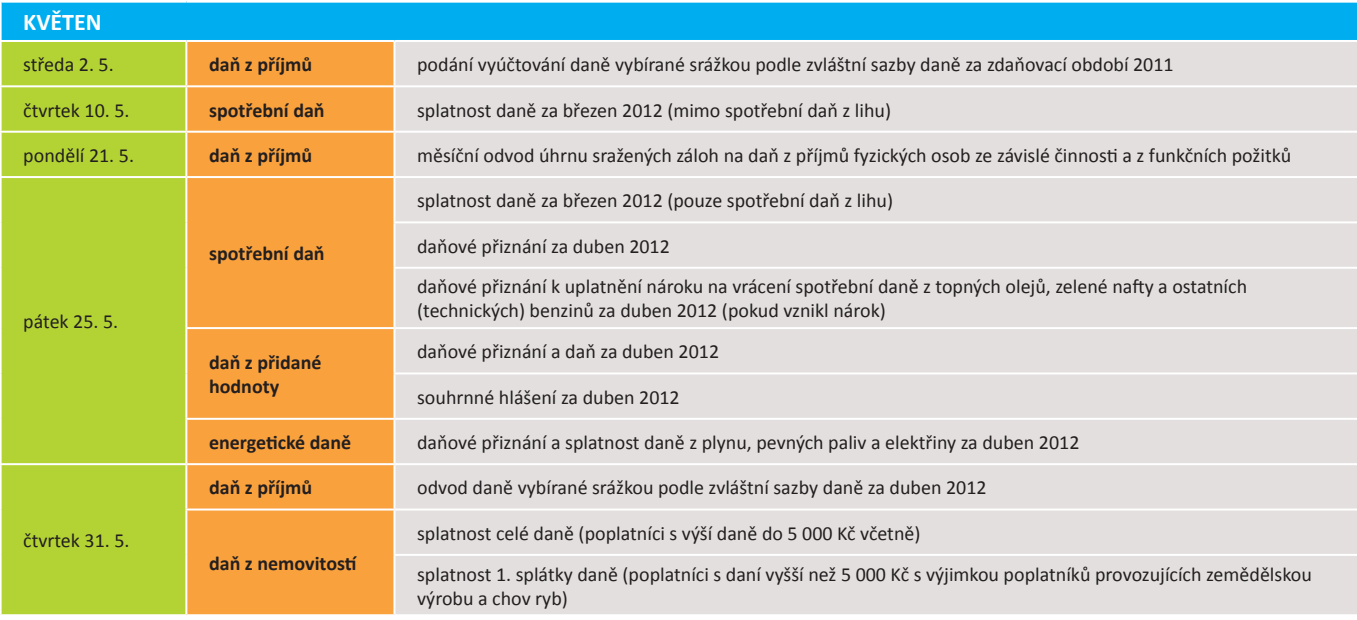

Zdroj www.mfcr.cz

# **POBOČKY A KONZULTAČNÍ KANCELÁŘ STORMWARE**

## **JIHLAVA**

Za Prachárnou 45 586 01 Jihlava tel.: 567 112 612 e-mail: info@stormware.cz

## **HRADEC KRÁLOVÉ**

Hradební 853/12 500 02 Hradec Králové tel.: 495 585 015 e-mail: hradec@stormware.cz

## **PRAHA**

U Družstva Práce 94 140 00 Praha 4 Braník tel.: 224 941 057 e-mail: praha@stormware.cz

## **LIBEREC**

Humpolecká 108/3 460 01 Liberec tel.: 483 310 989 e-mail: liberec@stormware.cz **BRNO** Vinařská 1a 603 00 Brno tel.: 541 242 048 e-mail: brno@stormware.cz

# **PLZEŇ**<br>PLZEŇ

náměstí Míru 10 301 00 Plzeň tel.: 371 650 333 e-mail: plzen@stormware.cz

## **OSTRAVA**

Železárenská 4 709 00 Ostrava tel.: 596 619 939 e-mail: ostrava@stormware.cz

## **OLOMOUC**

Šlechtitelů 21 783 71 Olomouc mobil: 773 575 486 e-mail: olomouc@stormware.cz

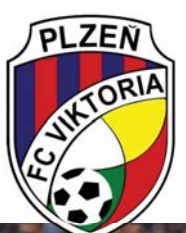

# Viktoria Plzeň se těší na jarní Evropskou ligu

# Taky používají **POHODU**

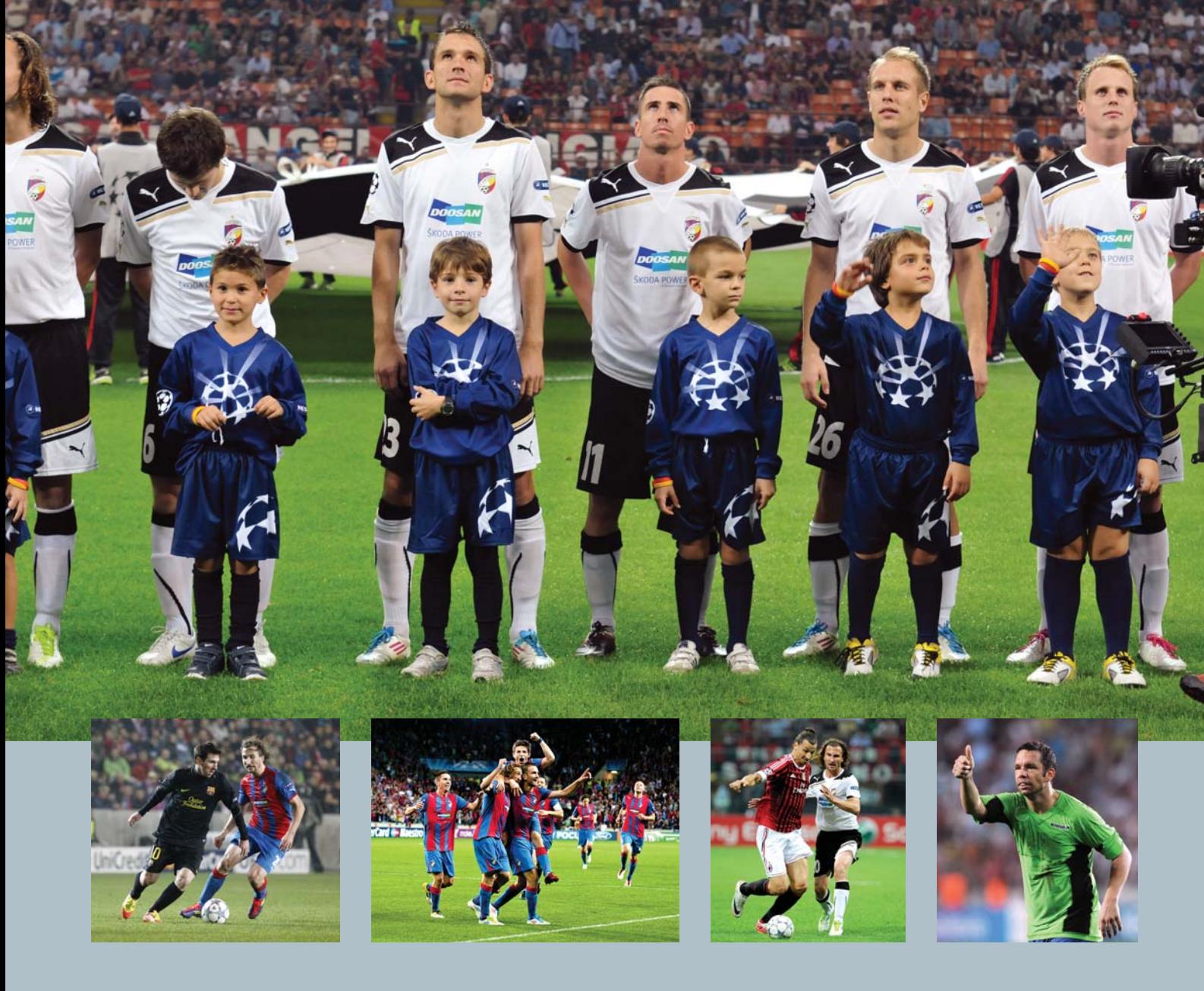

## **www.fcviktoria.cz**

Zcela výjimečný rok má za sebou plzeňská Viktoria. V roce stoletého výročí nadělili fotbalisté ze Štruncových sadů svým fanouškům zisk mistrovského titulu, Superpohár a jako pomyslnou třešničku na dortu pak úspěšné působení v Lize mistrů. Během tažení nejprestižnější sportovní soutěží světa se viktoriáni poměřili se slavnou Barcelonou, milánským AC, přes BATE Borisov se pak v nabité konkurenci protlačili také do jarní části Evropské ligy. K tomu jen tak mimochodem proměnilo vedení Viktorie pod taktovkou města Plzně svůj domácí stánek do podoby moderního stadionu, který má ambice v budoucnu hostit utkání evropských pohárů i reprezentace. Plzeňská pohádka navíc zimou nekončí, viktoriáni se chtějí také na jaře zařadit mezi domácí fotbalovou elitu.

Viktoriáni si po květnovém zisku titulu užili jen krátkou dovolenou. Už na začátku června se svěřenci Pavla Vrby opět sešli v Plzni, aby se nachystali na premiérový start západočeského týmu v kvalifikaci o Ligu mistrů. Přes arménský Pyunik, norský Trondheim a dánskou Kodaň se Viktoria dokázala kvalifikovat do základní skupiny Ligy mistrů. Los Ligy mistrů poslal fanoušky do extáze. Viktoria byla nalosována do vybrané společnosti Barcelony, AC Milán a BATE Borisov. V soubojích s evropskými

fotbalovými giganty se splnil sen mnoha generací plzeňských fanoušků. Třikrát vyprodaný stadion v Edenu, kde z důvodu přestavby Štruncových sadů musela Plzeň hrát domácí utkání, aplaudoval nejen předvedené hře, ale po posledním zápase s AC Milán především postupu do jarní části Evropské ligy.

Dalším důvodem radosti viktoriánů je přestavba domácí Doosan Areny ve Štruncových sadech, která se během několika měsíců změnila v moderní fotbalový stánek s veškerým komfortem pro fanoušky. Poprvé se brány rekonstruovaného stadionu otevřou na startu jarní části sezony.

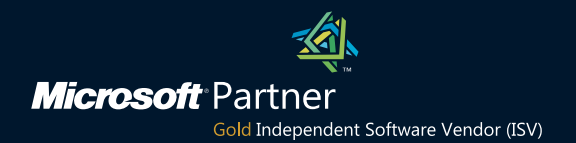

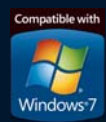

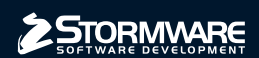

## **POBOČKY A KONZULTAČNÍ KANCELÁŘE**

**JIHLAVA**, Za Prachárnou 45, tel.: 567 112 612, e-mail: info@stormware.cz | **PRAHA**, U Družstva Práce 94, tel.: 224 941 057, e-mail: praha@stormware.cz | **BRNO**, Vinařská 1a, tel.: 541 242 048, e-mail: brno@stormware.cz | **OSTRAVA**, Železárenská 4, tel.: 596 619 939, e-mail: ostrava@stormware.cz | **HRADEC KRÁLOVÉ**, Hradební 853/12, tel.: 495 585 015, e-mail: hradec@stormware.cz | **LIBEREC**, Humpolecká 108/3, tel.: 483 310 989, e-mail: liberec@stormware.cz | **PLZEŇ**, náměstí Míru 2363/10, tel.: 371 650 333, e-mail: plzen@stormware.cz | OLOMOUC, Šlechtitelů 21, tel.: 588 003 300, e-mail: olomouc@stormware.cz

## **www.pohoda.cz**